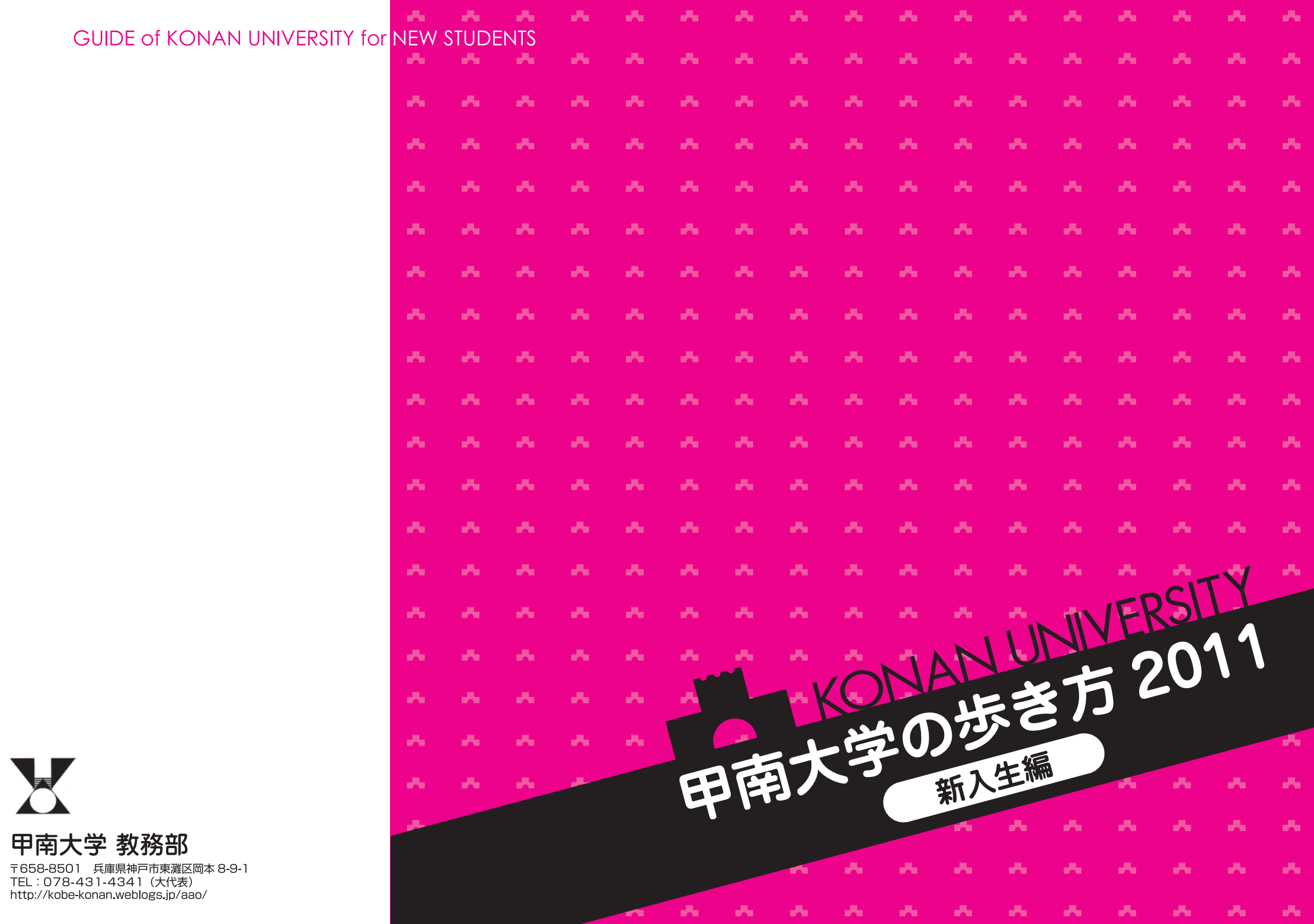

Г

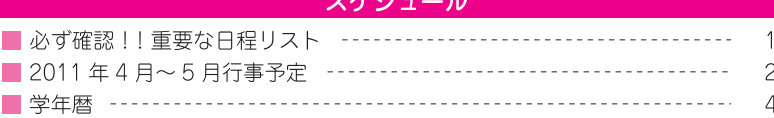

### 大学での学び

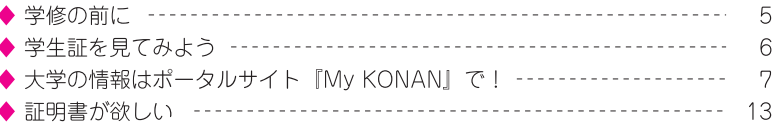

### 修 履

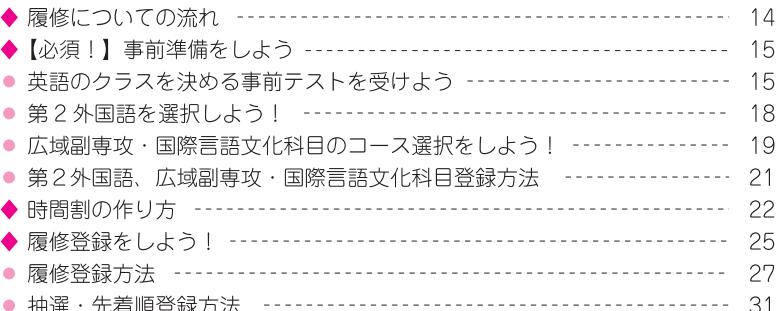

### 講 義

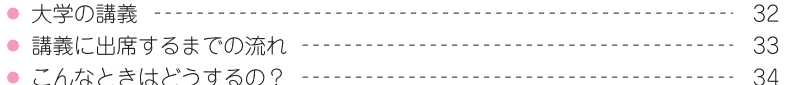

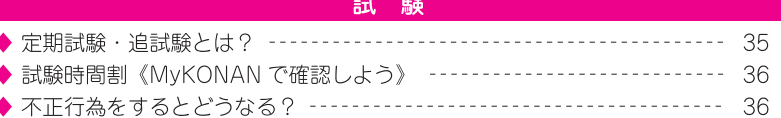

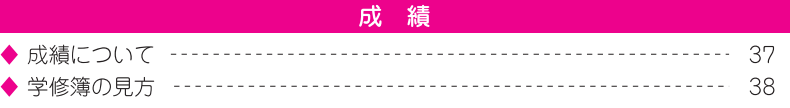

### 留学

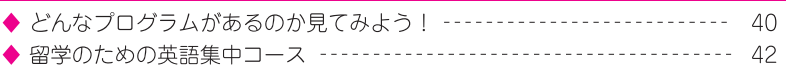

### その他

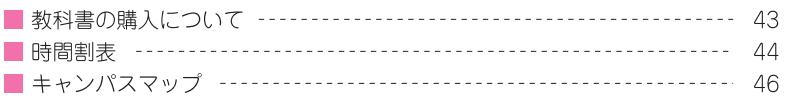

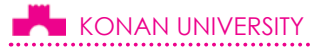

# 重要な日程リスト

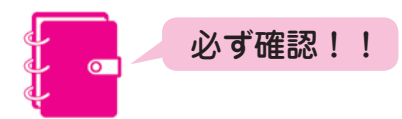

■ 個人によって日程が異なります。重要な日程を書き込んでおきましょう!

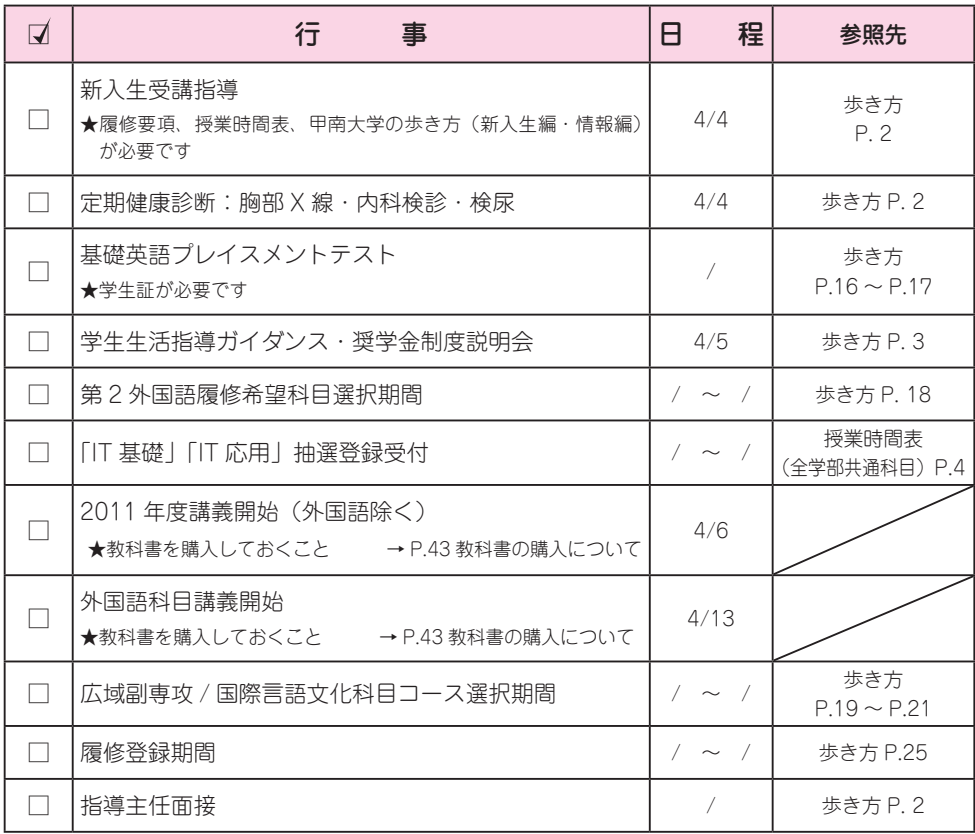

■ 興味がある人は以下の説明会·ガイダンスにも参加してみよう!

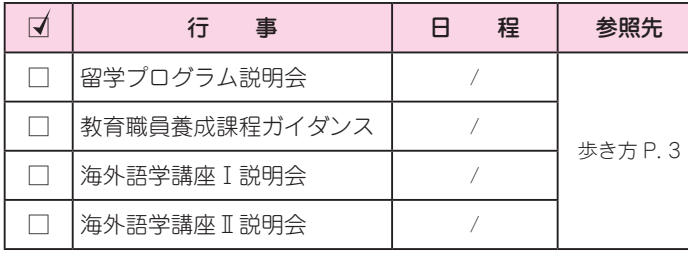

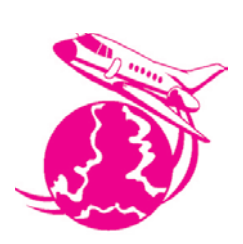

. . . . . . . . . . . . . . . . .

# 2011 年 4 月〜 5 月 行事予定

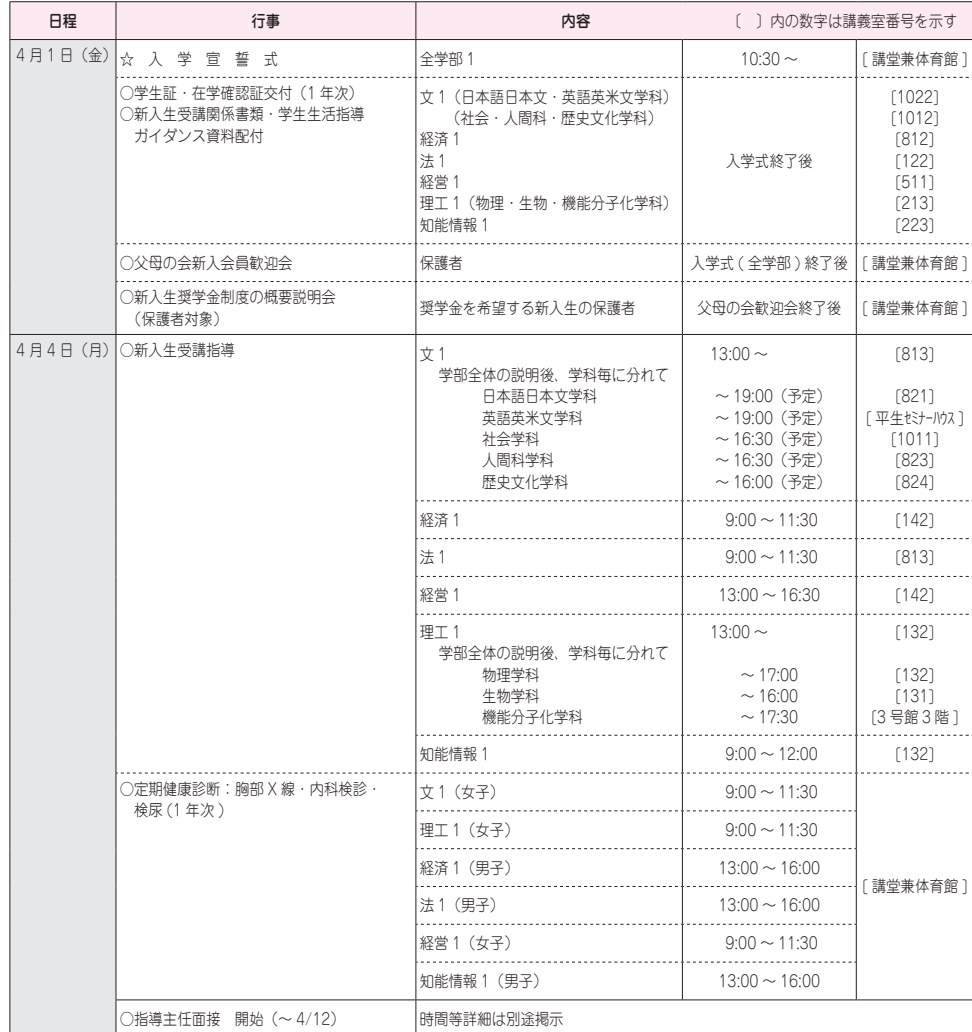

MEMO

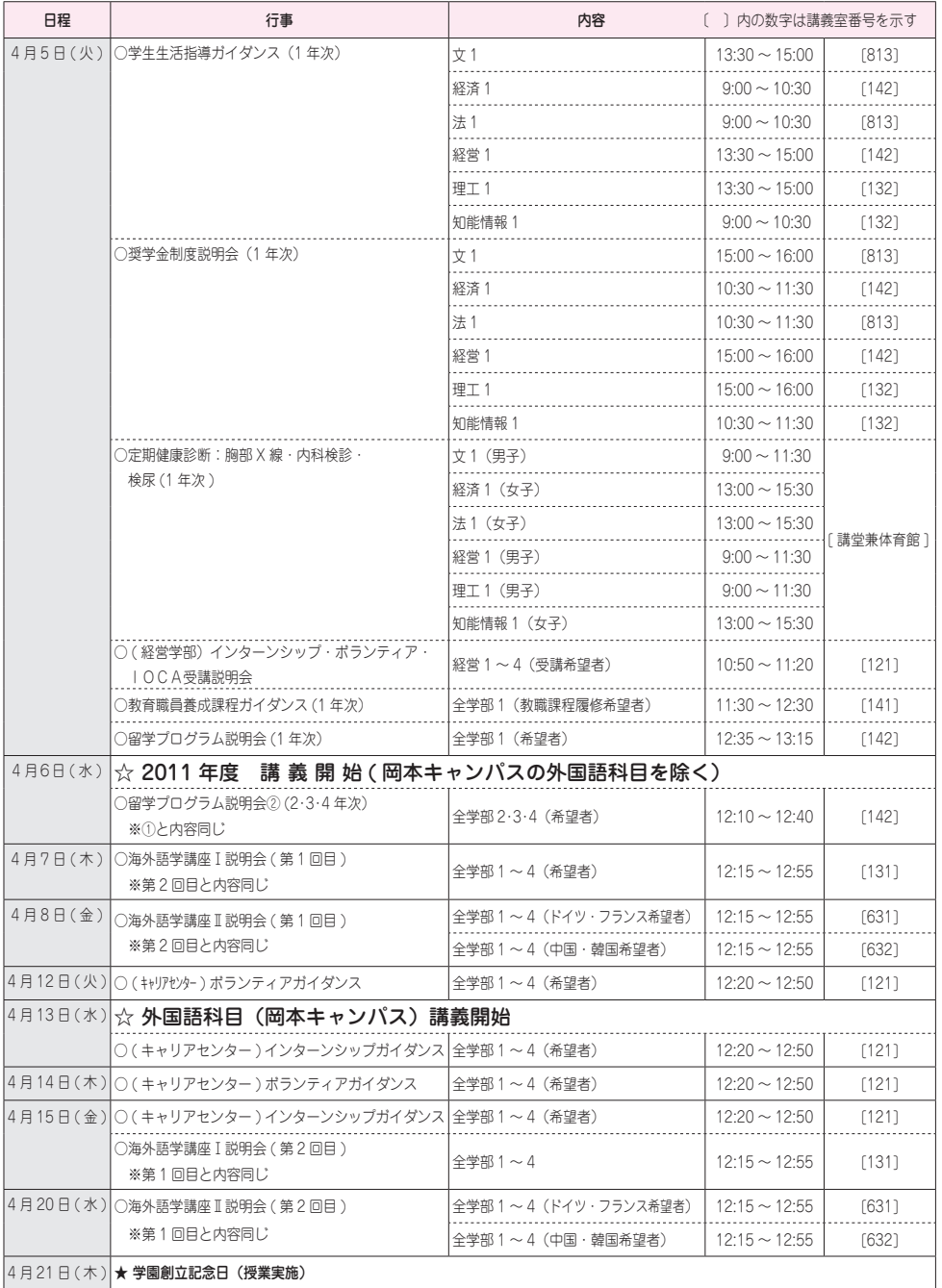

### KONAN UNIVERSITY

## 2011 年度 学年暦

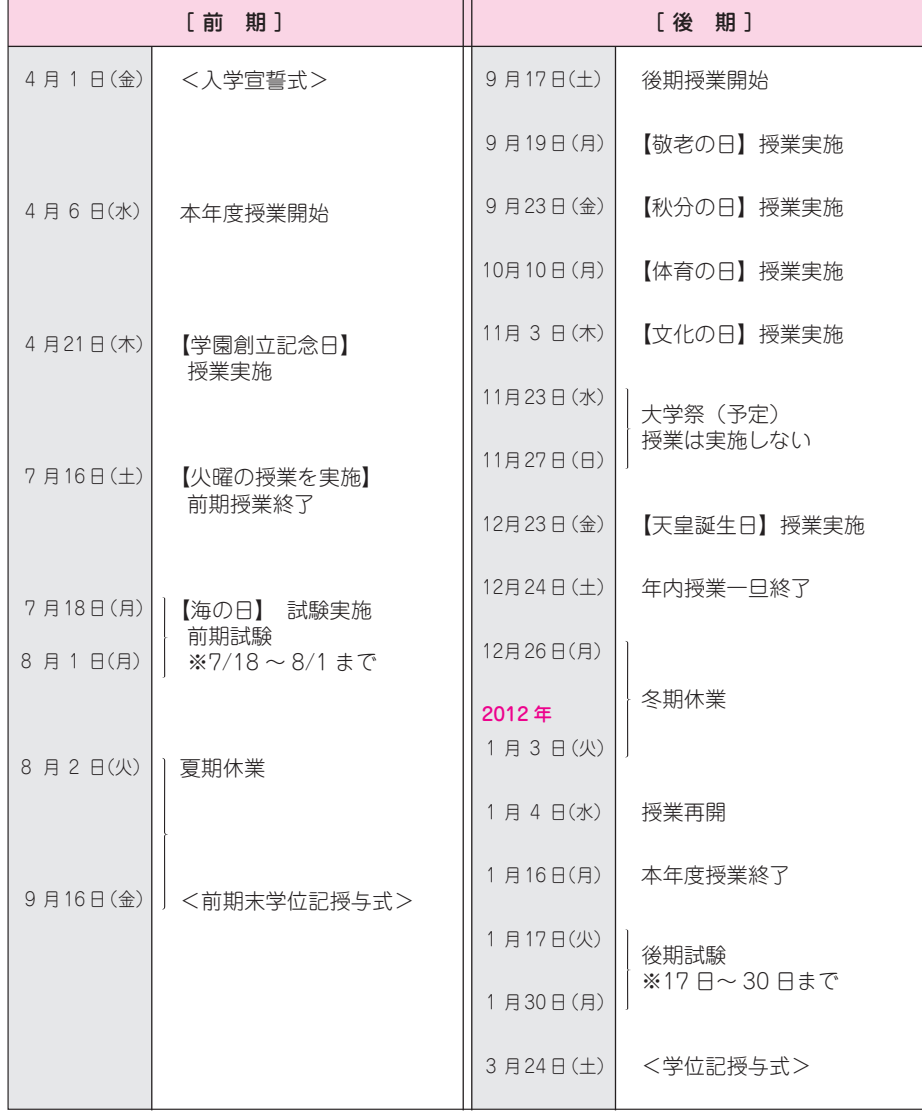

### ■ 祝日に授業を実施する場合があります。

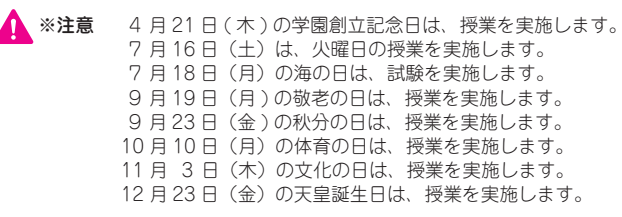

# **大学での学び** 大学での学び バイン 履修 バイン 講義 バイン 試験 バイン 成績 バイン 留学

### はじめに 高校までとは違い、大学では個人により時間割が異なり ます。授業を受ける ( 履修する ) には、所定の教育課程 ( カリキュラム ) に従って自分で履修登録を行わなけれ ばなりません。 また、大学からの連絡は掲示またはポータルサイト『My KONAN』を通じて行われます。これらを確認しなかっ たために自分自身が非常に不利になることもあり得ます ので、常に最新の情報を確認する習慣を身につけ、責任 を持って行動するようにしてください。 まずは、この冊子で学修の基本をしっかりと理解しま しょう。 学修の前に My KONAN に関すること→ 履修登録に関すること→ 講義に関すること→ P.32 試験に関すること→ 成績に関すること→ P.7 P.14 P.35 P.37

### ■ 教務部 (3 号館 1 階)

### http://kobe-konan.weblogs.jp/aao/

教務部は、授業、試験、成績、学籍、証明書などを含め た学修全般に関することを取り扱っています。学修に関 する質問や相談があるときは、気軽に教務部を訪ねてく ださい。

甲南大学を卒業するためには、以下の条件を満たす

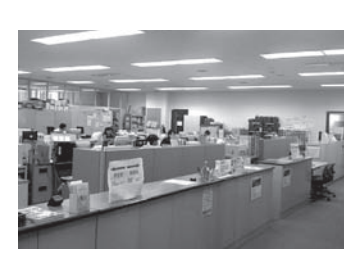

卒業に必要な単位数 16単位 学部、学科に より異なる 広域副専攻科目 or 国際言語文化科目 外国語科目 保健体育科目 専門教育科目 8 単位 2 単位

専門教育科目には必修、選択必修など、 他にも履修要件が定められています。 ▲ 注意

必要があります。 ① 4 年間在学※すること ②学則で決められた単位を修得すること ※「在学」とは、大学に来て学修することです。 休学期間は在学年数に含まれません。

■ 卒業するための条件 (卒業要件)

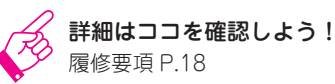

# $\bigcirc$  # $\theta$  \*\*\*

単位とは、大学設置基準にもとづいて大学で行う授業と予習・ 復習を合計した学習時間を数値で表したもので、授業科目によっ て異なります。

例えば講義科目の場合、半期(15 凋)の授業では2単位となり ます。各科目の単位数は『履修要項』で確認できます。

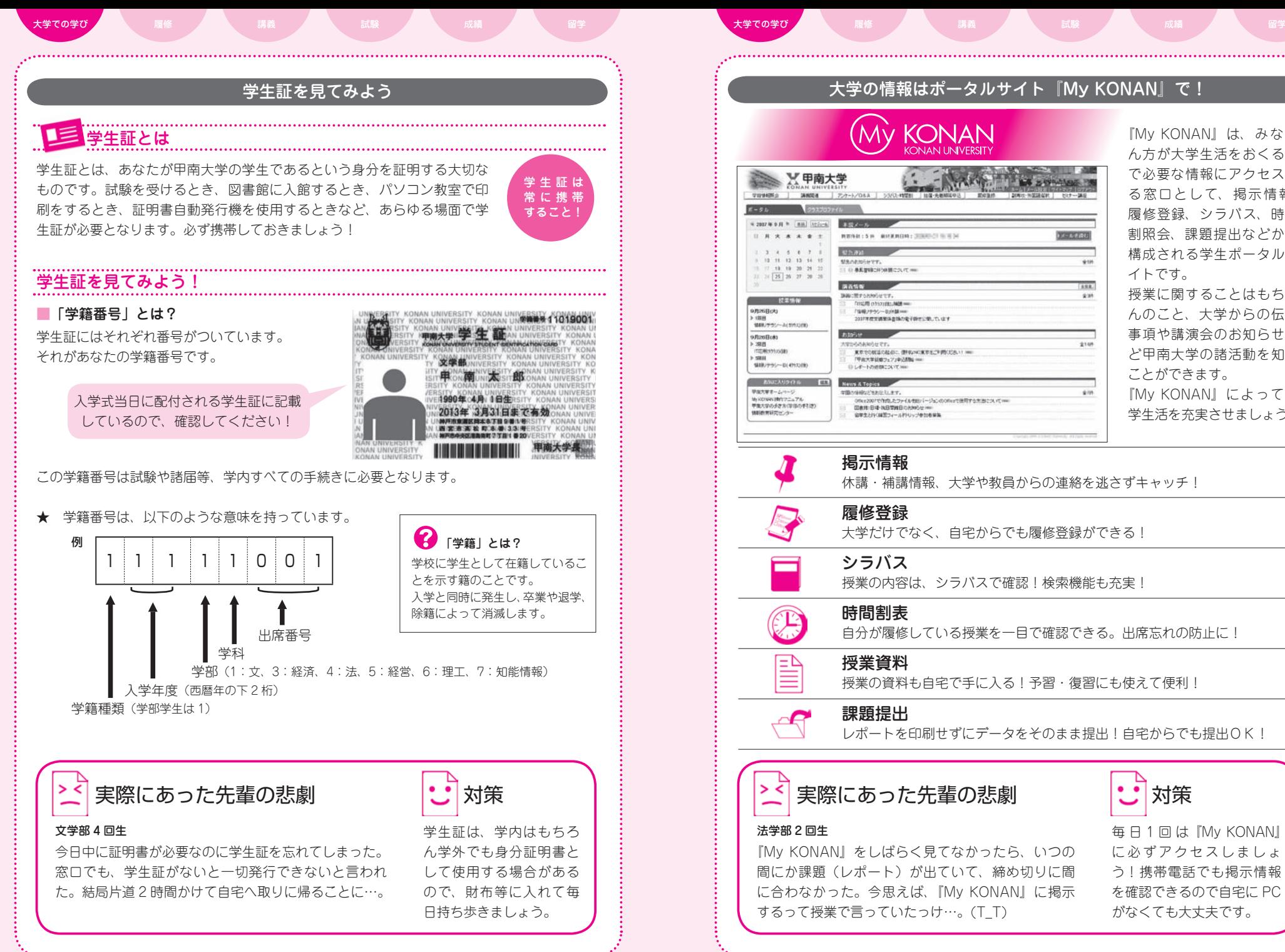

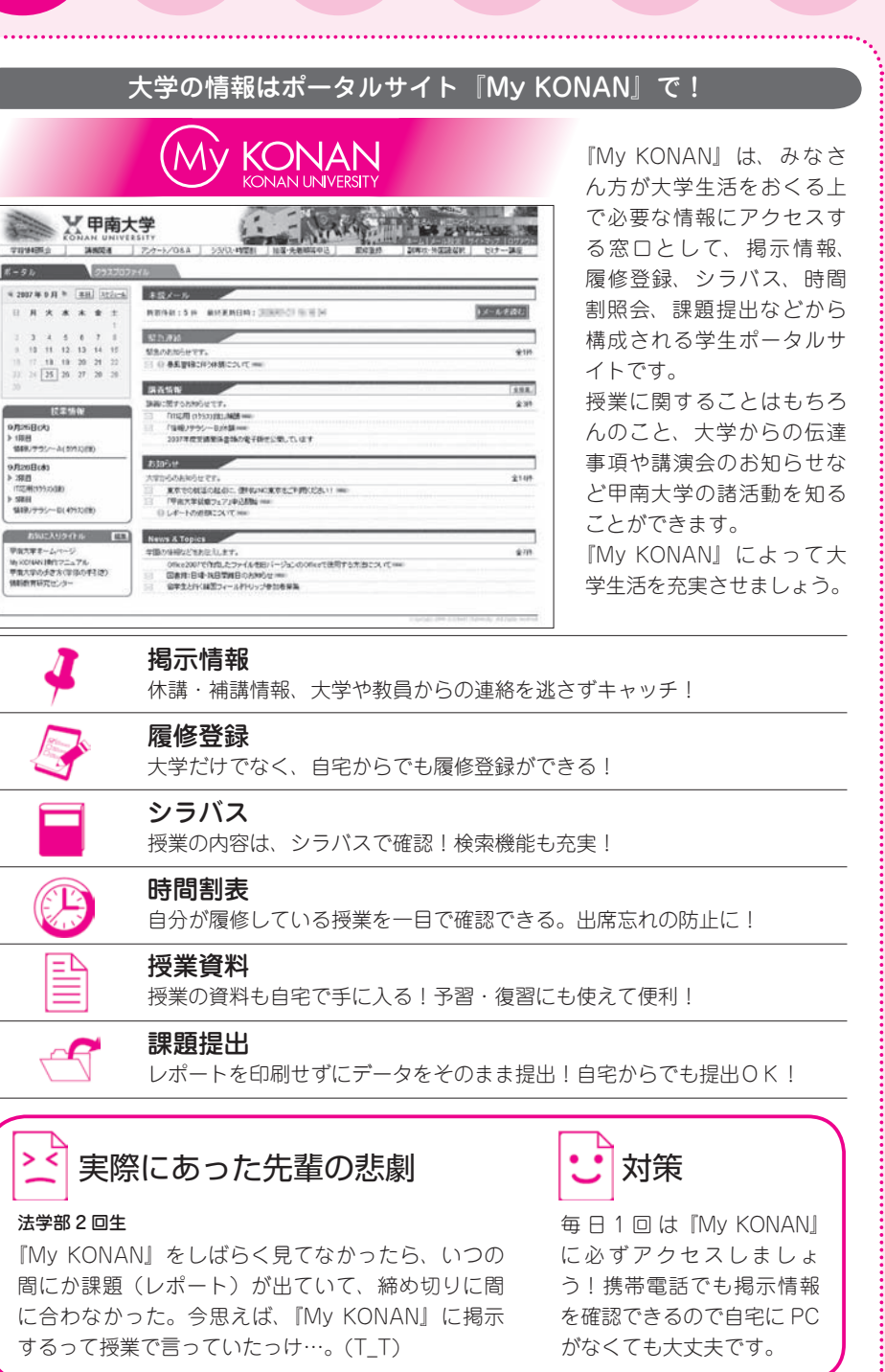

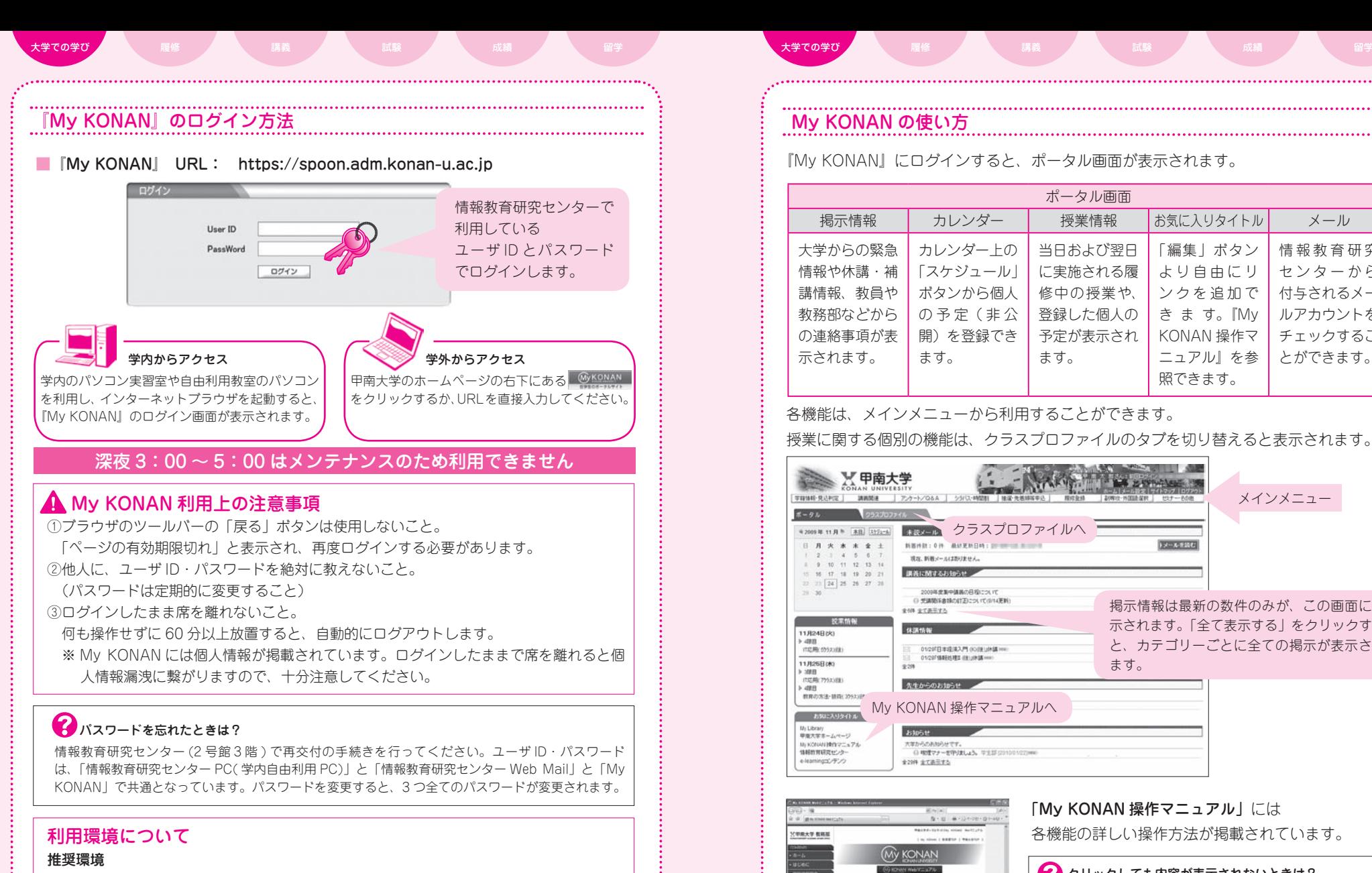

 $O$  S: Windows2000 sp4  $U \vdash \angle$  Windows XP Proffessional sp2  $U \vdash$ Windows Vista / Mac OS X 10.4 (Tiger)以上

ブラウザ: Internet Explorer 6.0  $\sim$  7.0 / Mozilla Firefox 1.5.0.3 以上

推奨環境以外の環境を使用すると、予期できないエラーが発生することがあり 注意ます。推奨環境以外の環境で履修登録や課題提出などを行った結果、登録がで きていなかったなどのクレームには一切応じませんので注意してください。

### My KONAN の使い方

『My KONAN』にログインすると、ポータル画面が表示されます。

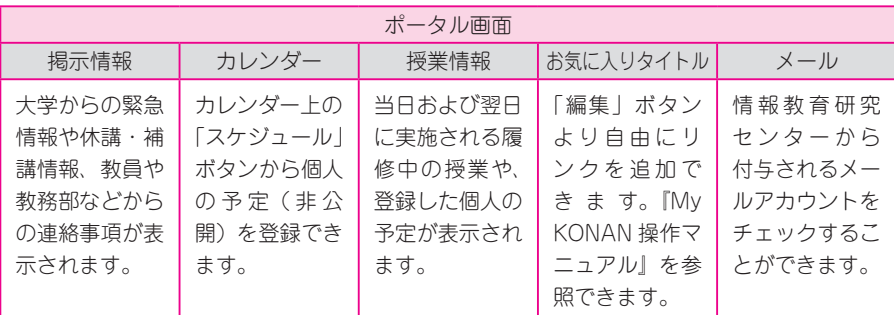

### 各機能は、メインメニューから利用することができます。

授業に関する個別の機能は、クラスプロファイルのタブを切り替えると表示されます。

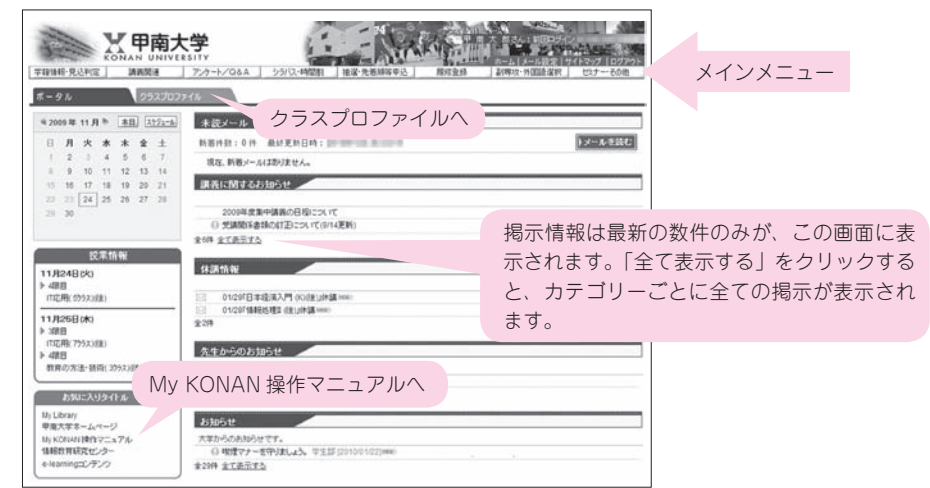

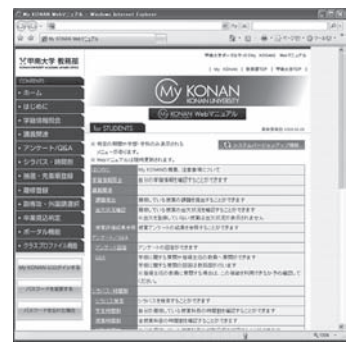

「My KONAN 操作マニュアル」には

各機能の詳しい操作方法が掲載されています。

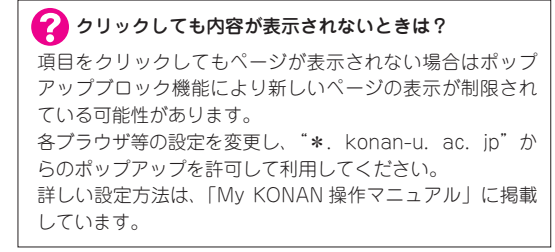

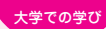

# メインメニュー

### 学籍情報照会

自分の学籍情報を確認。

### 課題提出

履修している授業の課題を確認! 提出も可能。

出欠状況確認 ※出欠を登録していない授業は状況が表示されません。 履修している授業の出欠状況確認が可能。

### 授業評価結果参照

期末に行われる授業改善アンケート結果を参照可能。

### アンケート回答

アンケートの回答が可能。

Q&A ※指導主任の教員に質問する場合は、利用できるか予め確認してください。 学修に関する質問や指導主任の教員へ質問が可能。

### シラバス検索

授業の内容は、ここでチェック!

### 学生時間割

自分が履修している授業の時間割を確認。時間割表の印刷もできて便利!

### 授業時間割

全授業科目時間割の確認が可能。

### 試験時間割

自分が履修している授業の試験日程を確認。試験教室や持込みの可否も掲載。

### 抽選・先着順登録

抽選や先着順で履修者を決定する授業の登録や結果確認が可能。

### 履修登録

履修登録期間に限り、履修登録を行うことが可能。

### 副専攻・外国語選択

 副専攻科目(広域副専攻科目・国際言語文化科目)の選択と、第 2 外国語の登録や結 果の確認が可能。

### セミナー・講座

キャリアセンターが開催する各種セミナー・講座の閲覧・申込が可能。

# <mark>ン</mark>│実際にあった先輩の悲劇

# 対策

### 文学部3回生

My KONAN で課題提出があり、課題を添付しコメント も書いた。しかし、最後に提出ボタンを押すのを忘れ、 提出したことになってなかった。単位修得できず…。

My KONAN 操作マニュ アルをよく見て操作し ましょう。

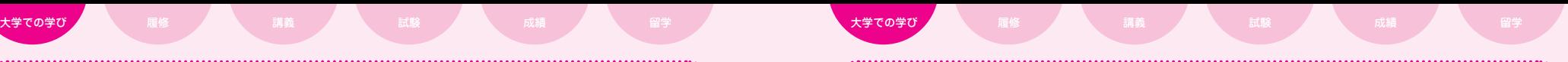

## クラスプロファイル ≪授

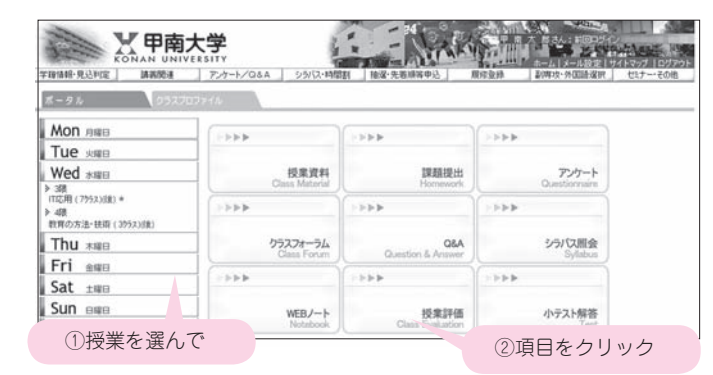

### 授業資料

授業の情報や資料を参照・ダウンロードすることが可能。

### 課題提出

授業の課題を確認! 提出も可能。

### 小テスト

授業で実施されている小テストの受験が可能。

### アンケート

授業で実施されているアンケートの回答が可能。

### クラスフォーラム

授業科目で開かれているフォーラム(掲示板)の利用が可能。

Q&A ※授業の担当教員に利用できるか予め確認してください。

授業に関する質問が可能。

### シラバス照会

授業の内容は、ここでチェック!

### WEB ノート

選択した授業について、メモ(非公開)の登録が可能。

### 授業評価結果参照

期末に行われる授業改善アンケート結果を参照が可能。

『My KONAN』に関する質問は、教務部または情報教育研究センター事務室まで、以下の方法で問 い合わせてください。 電話での問い合わせは一切受け付けません。 ○窓口開室時間:平日 9:00 ~ 18:00、土曜日 9:00 ~ 13:00 ※変更になる場合があるので、教務部ホームページで確認すること http://kobe-konan.weblogs.jp/aao/ ○ My KONAN で質問:メインメニューの「Q&A」機能で質問 ※回答に時間がかかる場合があるので注意すること

### 掲示板と My KONAN を毎日確認しよう!

負いません。必ず毎日確認しましょう。

大学に来たら、3 号館 1 階の掲示板を確認! 大学からの連絡は、『掲示板』と『My KONAN』によって行います。 休講、補講、教室変更、レポート、小テストや呼び出しなど、 重要な情報が 3 号館 1 階の『掲示板』や、ポータルサイト『My KONAN』に掲示されています。これらによって伝達された ことを確認しなかったために不都合が生じても大学は責任を

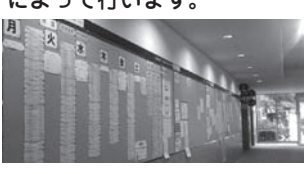

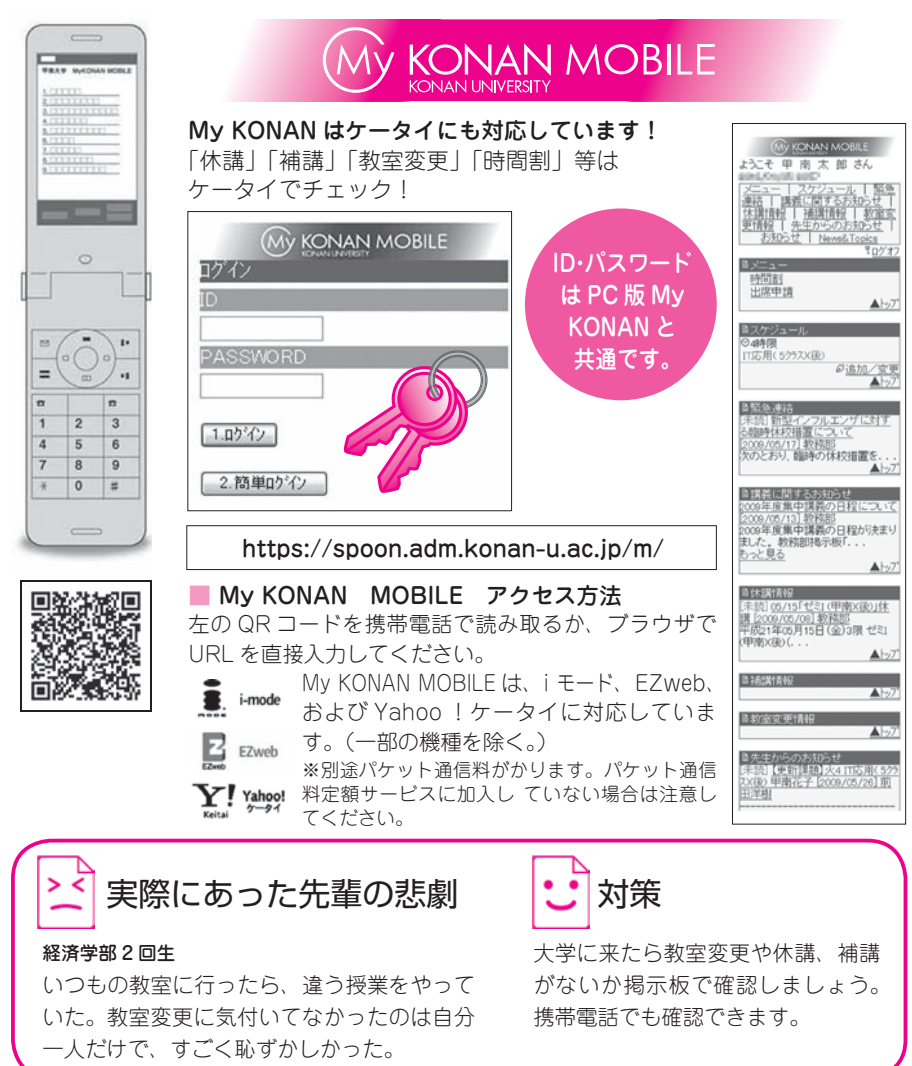

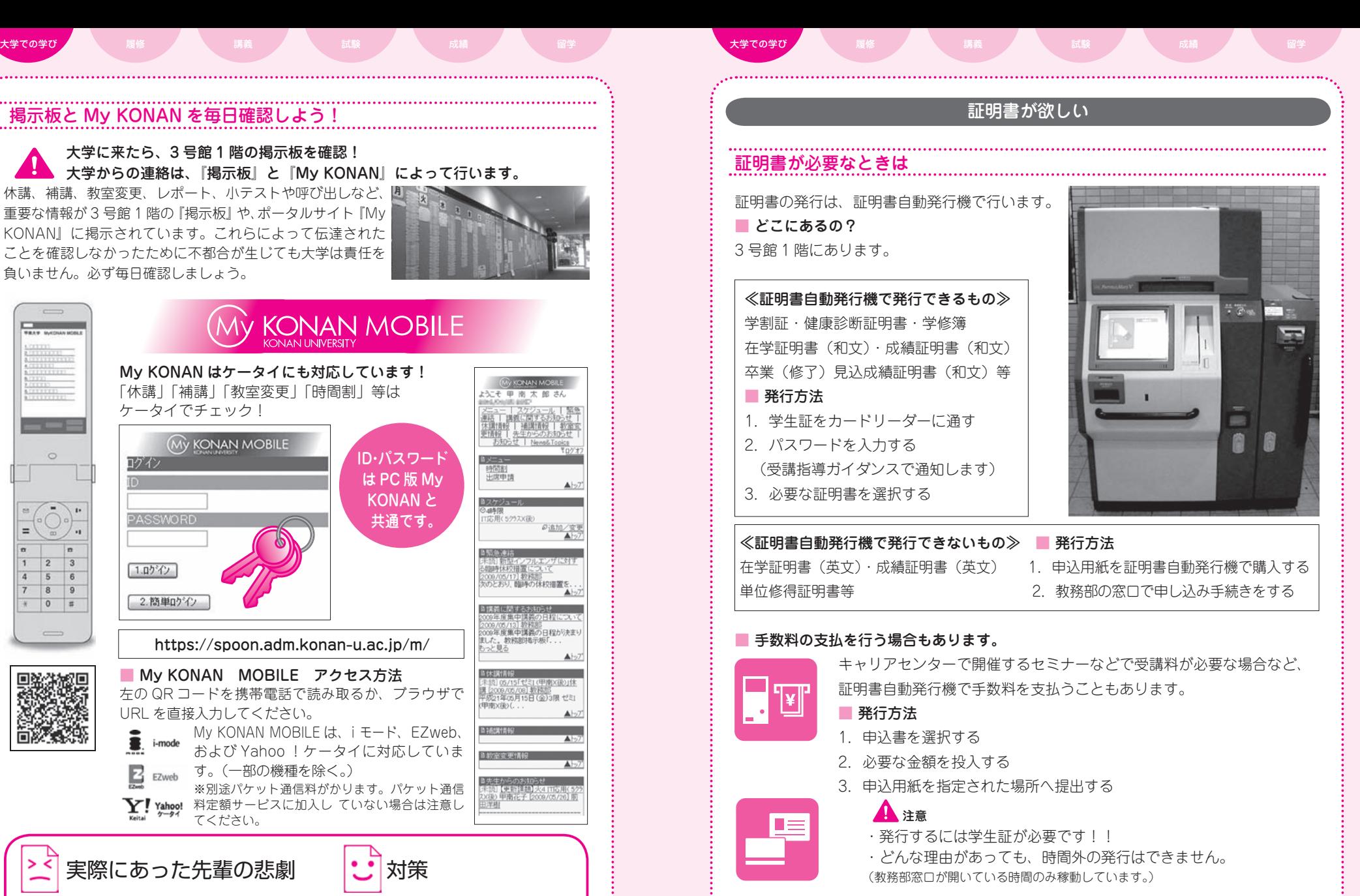

### 教務部窓口開室時間

### 講義・定期試験実施日………… 9:00 ~ 18:00 講義・定期試験実施日以外…… 9:00 ~ 17:00 夏期授業休止期間……………・10:00 ~ 16:00 土曜日…………………………… 9:00 ~ 13:00 ※開室日については、教務部ホームページで確認を! http://kobe-konan.weblogs.jp/aao/

12  $\blacksquare$ 

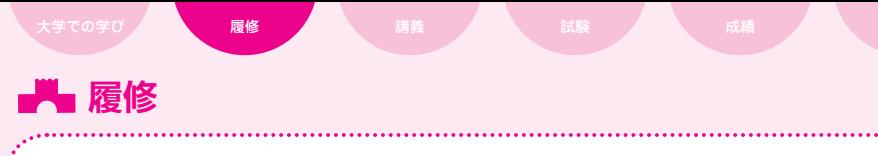

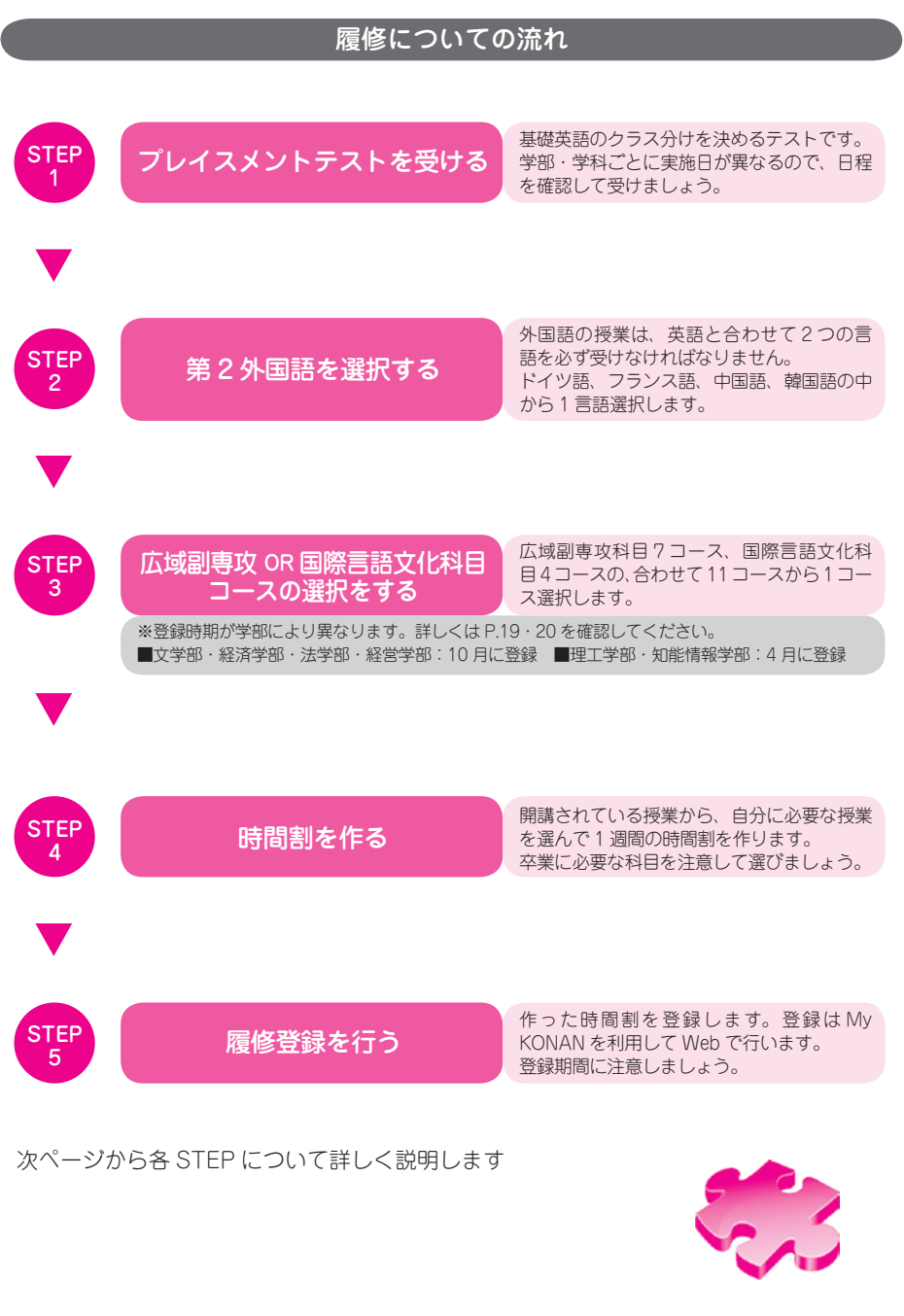

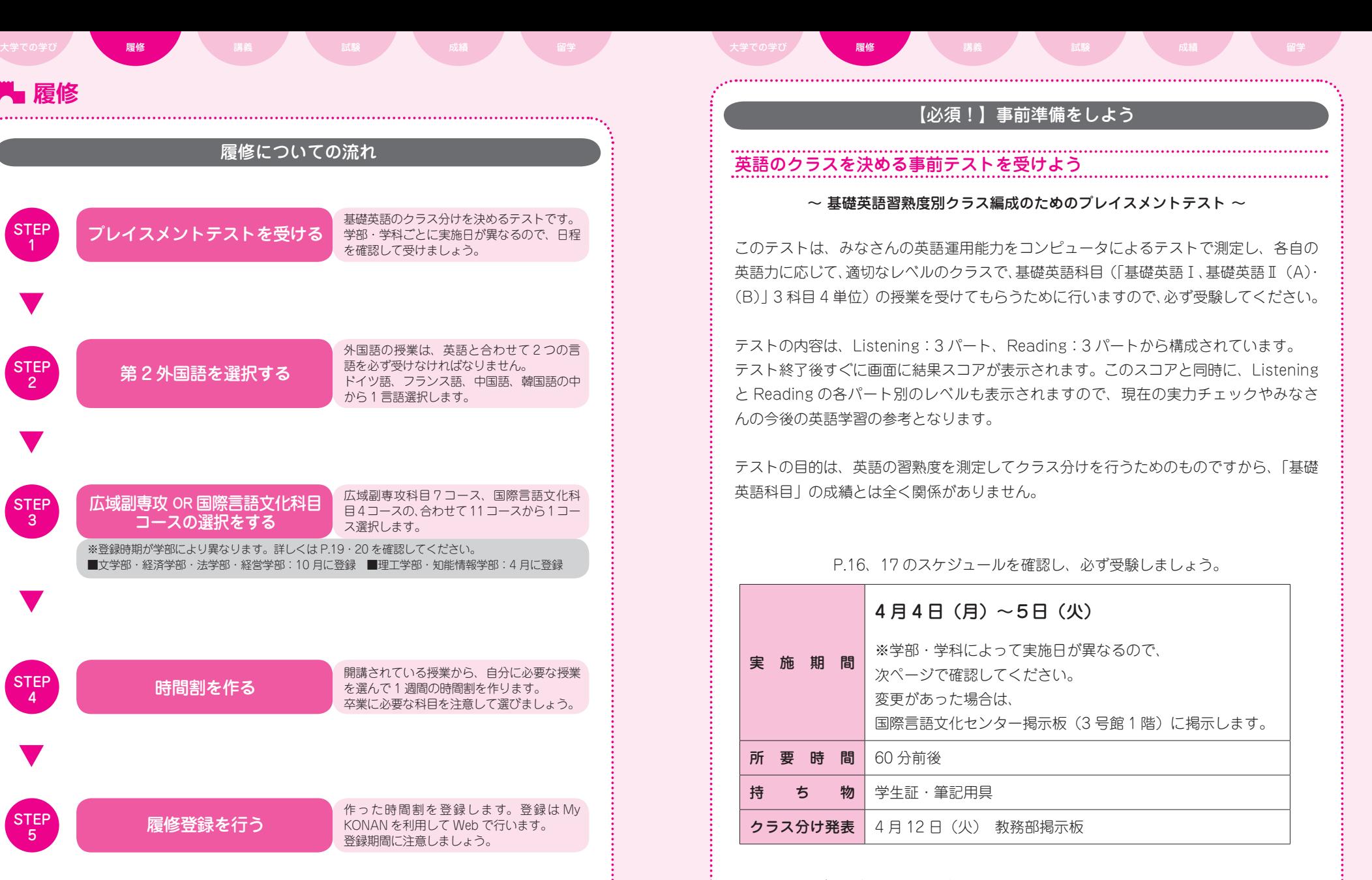

- 質問があるときはここで相談しよう! -

国際言語文化センター事務室(6 号館 3 階)

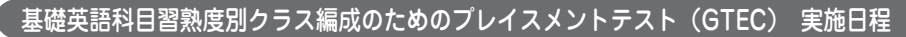

岡本キャンパス 全学部の新入生を対象に実施します。各自、割り振られた日時・ 試験室で受験してください。

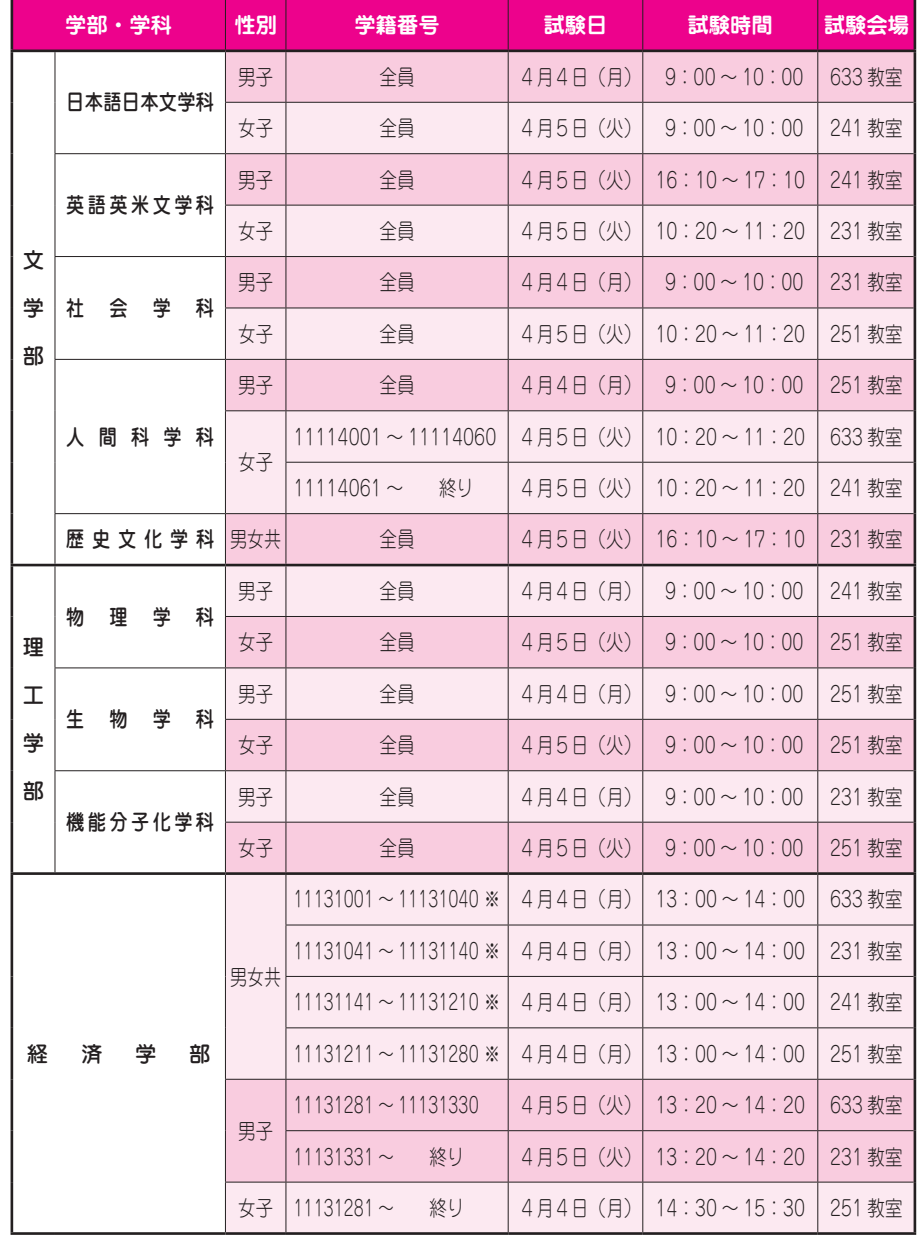

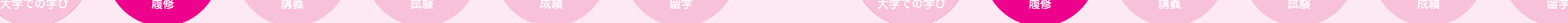

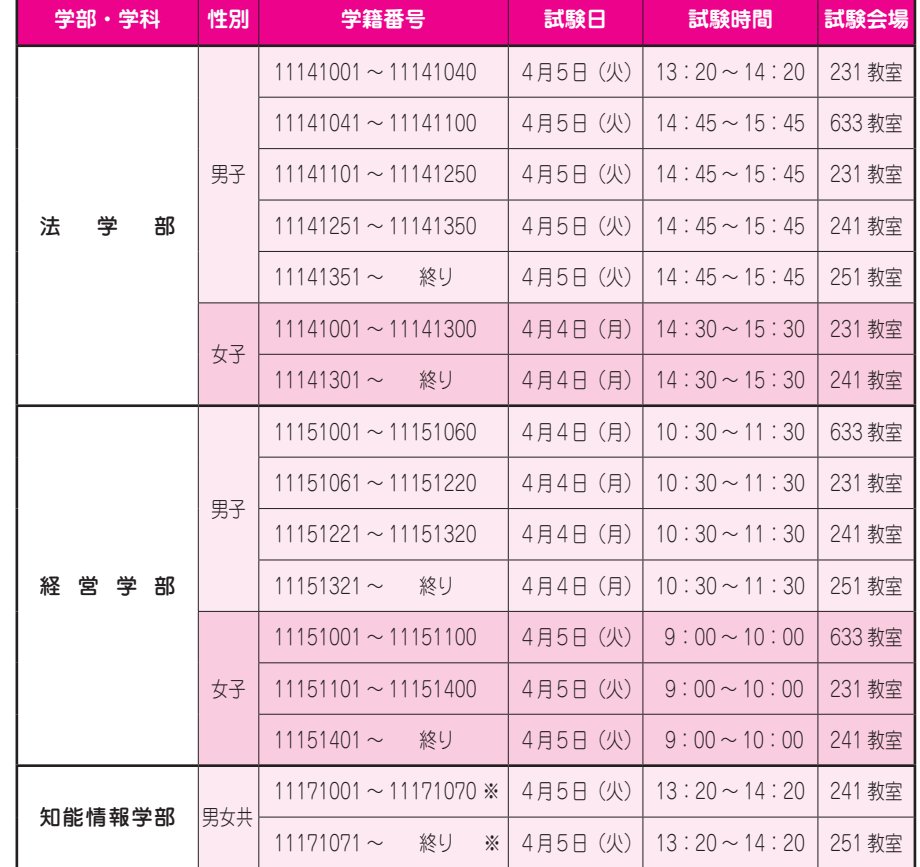

※4月4日(月)経済学部男子、4月5日(火)知能情報学部女子はテスト終了後すぐに健康 診断を受診すること。

※この日程表に追加・変更がある場合は、教務部前(3号館1F)に掲示します。

MEMO

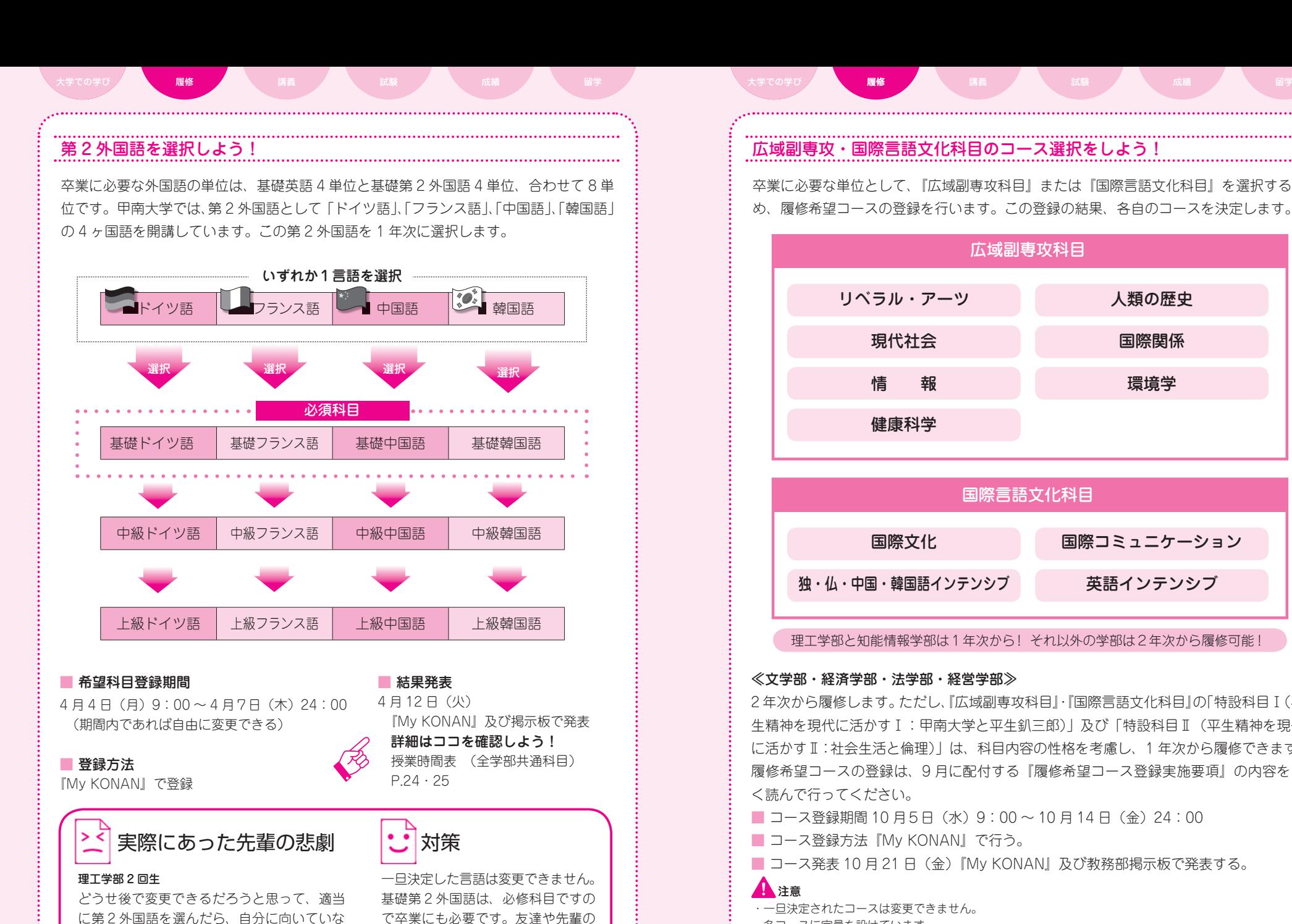

話や国際言語文化センターの説明を 参考にして慎重に選択しましょう。

# 広域副専攻・国際言語文化科目のコース選択をしよう!

卒業に必要な単位として、『広域副専攻科目』または『国際言語文化科目』を選択するた め、履修希望コースの登録を行います。この登録の結果、各自のコースを決定します。

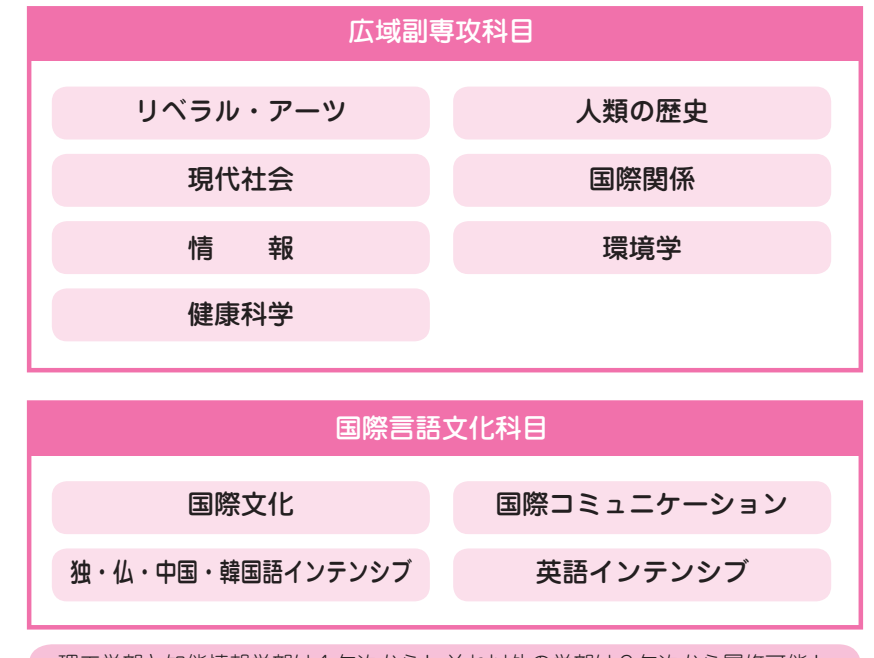

### 理工学部と知能情報学部は1年次から! それ以外の学部は2年次から履修可能!

### ≪文学部・経済学部・法学部・経営学部≫

2 年次から履修します。ただし、『広域副専攻科目』・『国際言語文化科目』の「特設科目Ⅰ(平 牛精神を現代に活かすⅠ:甲南大学と平生釟三郎)|及び「特設科目Ⅱ(平生精神を現代 に活かすⅡ:社会生活と倫理)」は、科目内容の性格を考慮し、1 年次から履修できます。 履修希望コースの登録は、9 月に配付する『履修希望コース登録実施要項』の内容をよ く読んで行ってください。

- コース登録期間 10 月5日 (水) 9:00 ~ 10 月 14 日 (金) 24:00
- コース登録方法『My KONAN』で行う。
- コース発表 10 月 21 日 (金)『My KONAN』及び教務部掲示板で発表する。

### 注意

・一旦決定されたコースは変更できません。

・各コースに定員を設けています。

(広域副専攻科目:全コース , 国際言語文化科目:英語インテンシブコースのみ)

・履修希望者が定員を超えたコースは抽選により決定します。

・希望コースの登録を行わなかった者の履修コースは、広域副専攻/国際言語文化センターが指定します。

くて苦労した・・・。別の言語に変更したいっ

て言ってみたけどダメだった。

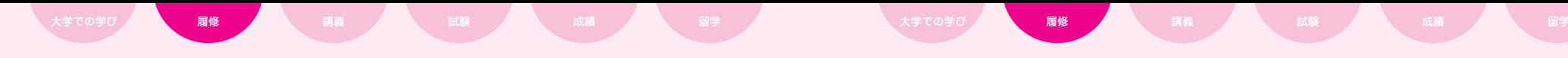

### ≪理工学部・知能情報学部≫

- 1.1 年次から履修します。4 月4日(月)の「新入生受講指導」(理工学部物理学科・ 牛物学科・機能分子化学科 13 時~、知能情報学部9時~)を必ず受け、標記科目の 選択に関する注意事項の説明を聞き漏らさないようにしてください。
- 2.理工学部・知能情報学部の学生は 2 年次以降に、基礎専門科目、実験、演習など重 要科目が多くなるので、標記のような科目は 1 年次にできるだけ多く単位を取得し ておいてください。ただし、「国際言語文化科目」は「広域副専攻科目」と比べて、 1 年次で受講できる科目数が少ないので、注意が必要です。

『国際言語文化科目』を選択した場合、1 年次で履修できるのは、「言語と文化Ⅰドイツ、フランス、中国、 韓国」、「言語と文化Ⅱ ドイツ、フランス、中国、韓国」、「国際理解Ⅰ」、「国際理解Ⅱ」、「海外語学講座Ⅰ」、 「海外語学講座Ⅱ」、「特設科目Ⅰ(平生精神を現代に活かすⅠ:甲南大学と平生釟三郎)」及び「特設科 日Ⅱ (平生精神を現代に活かすⅡ:社会生活と倫理)| だけです。中級外国語科目は、基礎外国語の単 位を修得していなければ履修できないので、1 年次では履修できません。(ただし、基礎英語履修免除 制度および基礎第 2 外国語履修免除制度の適用を受ける者は、この限りではありません。)

- 3.「国際言語文化科目」の選択を強く希望する者は、「新入生指導主任面接」の際に、 指導主任の先生から必ず説明を聞き、納得したうえで選択すること。〔指導主任面接 の時間等は、別途掲示で確認すること。〕
	- コース登録期間 4 月4日 (月) 9:00 ~ 4 月7日 (木) 24:00
	- コース登録方法『My KONAN』で行う。
	- コース発表 4 月 12 日(火)『My KONAN』及び教務部掲示板で発表する。

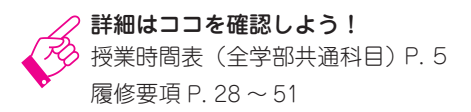

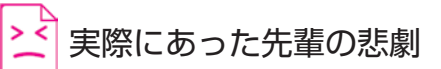

### 理工学部3回生

なんとなく国際言語文化科目を選びました。そし たら、基礎外国語の単位を取ってからじゃないと、 中級外国語が履修できないので 1 回生で履修でき る国際言語科目の授業がほとんどなかった…。2 回生になってからは、実験や演習といった専門科 目があるので、大変でした。

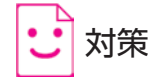

理工学部・知能情報学部の学生 が、国際言語文化科目の選択を 希望する場合は、必ず指導主任 と相談してから決めましょう。 決定後は、いかなる理由があっ ても変更できませんので、十分 注意しましょう。

## 第 2 外国語、広域副専攻・国際言語文化科目登録方法

『My KONAN』にログイン

上部のメインメニューから「副専攻・外国語選択」をクリックします。

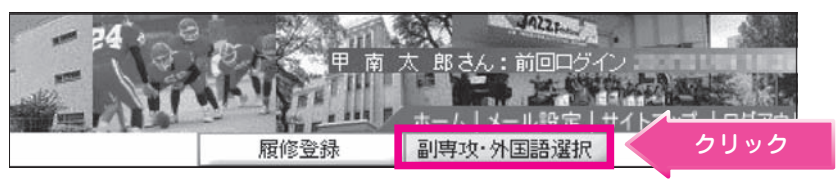

### 一覧より登録する区分を選択します。

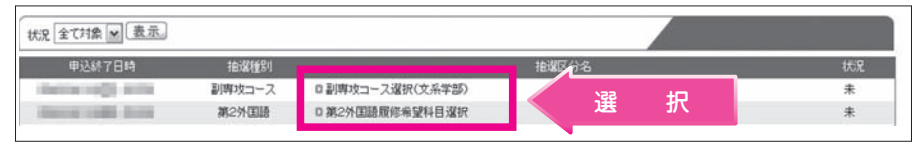

### [第 2 外国語履修希望科目選択の場合]

①希望する外国語を第 4 希望まで選択します。②第 1 希望を強く希望する場合には、理 由を入力します。※③最後に [ 申込 ] をクリックします。④確認メールが送信されてくる

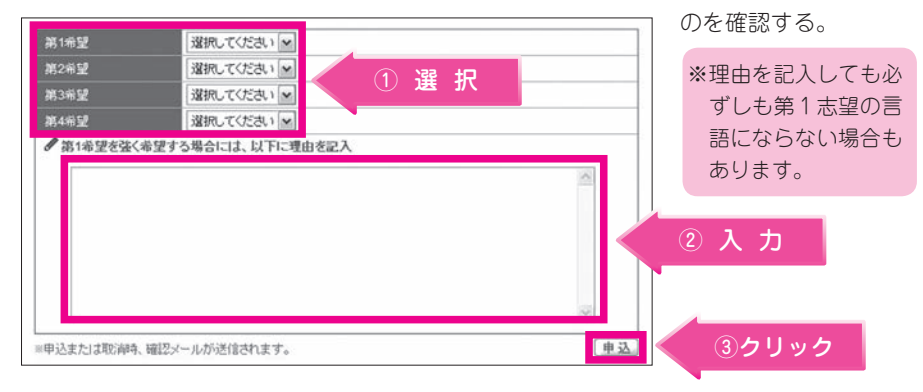

### [広域副専攻科目・国際言語文化科目希望コース選択の場合]

①副専攻科目欄で『広域副専攻科目』または『国際言語文化科目』を選択します。 ②希望するコースを第 3 希望まで選択します。③最後に [ 申込 ] をクリックします。

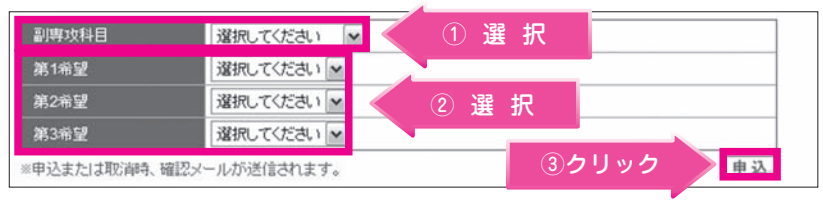

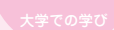

### 時間割の作り方

高校とは違い、授業に出席するだけでは成績がつきません。 成績をつけてもらうには、履修登録が必要です! まずは、履修計画をしっかり立て自分専用の時間割を作ることから始めましょう。

### 時間割を作る

次の手順1〜3を必ず行うこと。

### ■ 必要なもの

- 【履修要項】… 自分の学部・学科のページを確認。入学年度にも注意。それぞれ内容 が違います。
- 【授業時間表】… 授業の曜日・時限・教室の他、受講クラス指定など特殊な条件の授業 を確認。
- 【シラバス】… 講義内容や必要な教科書・参考書を My KONAN のシラバスで確認。

### ■ 手順1【履修要項】

- ①全学部共通科目と専門科目の科目表をよく読んで、どんな科目が必要なのか、自分で 判断する。
- ②卒業条件をしっかり理解した上で、卒業に必要な科目のうち、1 年次から履修登録可 能な科目を積極的に選択する。
- ③年間の単位制限がある学部・学科は、1 年間に履修できる単位数が限られているので、 前期・後期を合わせて履修計画を立てる。

### ■ 手順2【シラバス】

- ①必要な科目が分かったら、My KONAN のシラバスで講義内容と開講している曜日・ 時限を確認する。
- ②選択必修の科目の中でどの科目を履修するか迷ったときは、シラバスの内容と 1 回目 の授業で判断する。

### ■ 手順3【授業時間表】

①講義内容を確認したら、授業時間表で開講曜日・時限を確認する。

②受講指定(学部や学籍番号でクラスが決定している)の有無を確認して、自分の履修 できる授業を選択する。

### ■ 時間割作成アドバイス

- ①本冊子のP 44・45 の時間割表のような一覧表を準備し、選択した授業を埋めていき ましょう。
- ②まずは履修要項で 1 年次に受講できる授業を確認し、卒業に不可欠な必修科目から順 番に決めましょう。
- ③授業によっては、受講できるクラスの指定があります。自分がどのクラスなのか授業 時間表をよく確認しましょう。
- ④大学の授業は個性的です。授業を受けるのはあなた自身。試験を受けるのもあなた自 身。先輩や友人に任せず、自分自身が勉強したい授業を選びましょう。

大学での学び 履修 *議*義 請義 、 試験 、 成績 、 、 留学 / 、 、 大学での学び 、 履修 / 、 講義 / 、 試験 / 、 成績 / 留学

### 全学部共通科目

全学部共通科目とは、外国語科目・保健体育科目・一般情報科目・広域副専攻科目・国 際言語文化科目・単位互換科目・西宮市大学共通単位講座・教職科目を指します。 基礎英語、基礎第2外国語、基礎体育学演習は、曜日・時限とクラスが指定されています。 指定クラスは教務部掲示板で発表するので、必ず確認してください。 基礎外国語は4月12日(火)に、基礎体育学演習は4月5日(火)に掲示します。

### 専門教育科目

【履修要項】の自分の学部・学科・入学年度にある「専門教育科目表」があなたの専門科 目になります。次の例を参考にしながら4年間で必要な単位を修得するよう計画してく ださい。 期別の「通」は 1

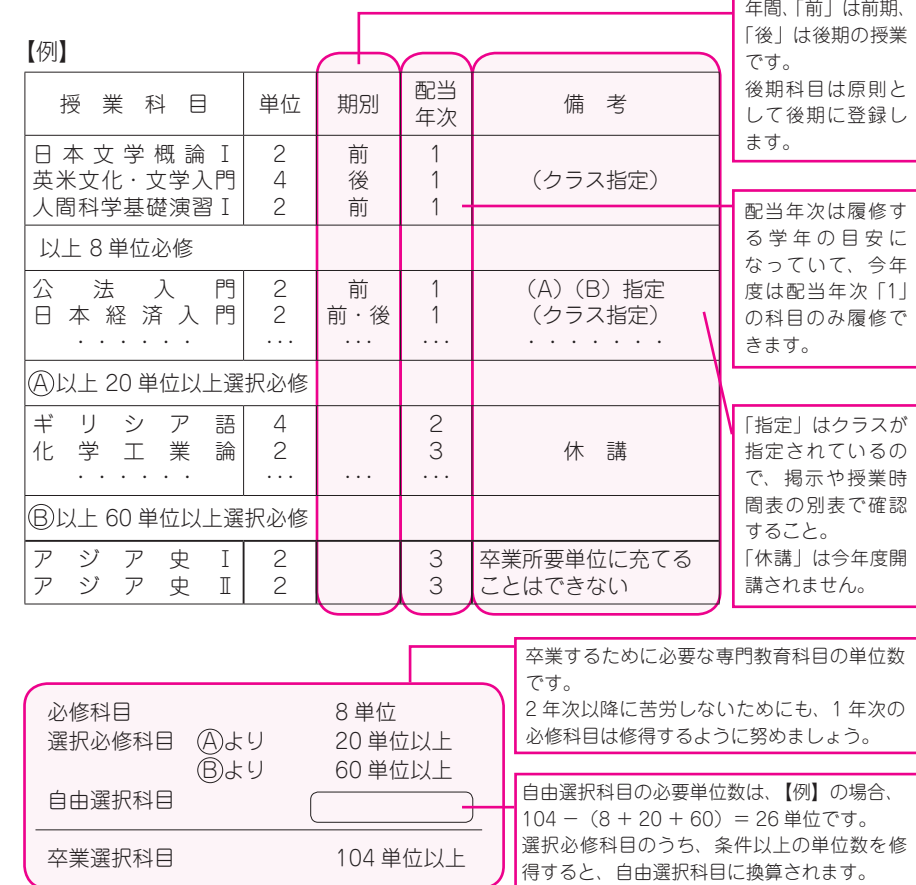

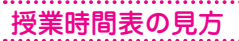

授業時間表は、教室を知る以外に、自分の希望している授業が履修可能かどうか判断す るためにも必要です。【例】を参考にして正しい授業を選択するよう注意してください。

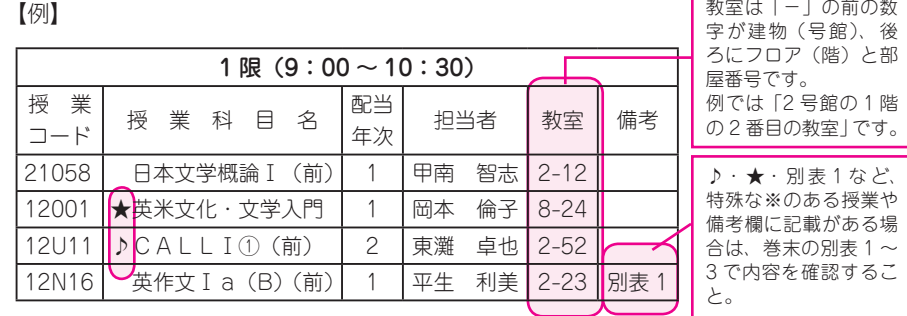

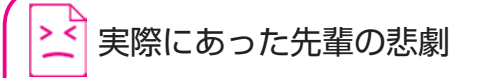

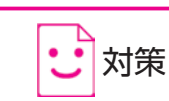

後期の IT 基礎を受講したかったので抽選期間に 登録して、抽選結果も OK だった。でも、いざ後 期になったら友達と一緒に受けたい授業と時間が 重なっていることに気付いたが、既に遅かった…。

### 抽選登録や先着順登録で決定した 授業科目は、変更できません。IT 基礎は、4 月に後期の授業科目も 登録します。まず 1 年間の履修計 画を立ててから、登録しましょう。

### ★ よくある質問

知能情報学部 2 回生

- **Q** 1 回目の授業って出席しないといけないの?
- **A** 初回の授業でガイダンスを行うことが多いので、出席するようにしてください。授業科目によっては、 オリエンテーションを行ったり、初回から講義を行ったりしますので、履修を希望する科目のシラバス をよく読んで出席しましょう。
- **Q** 授業のクラスが複数あるけど、どの授業を選んでもいいの?
- **A** クラス分けされている科目は、指定クラス以外に履修登録できません。必ず、指定クラスの授業を選ん でください。
- **Q** 自分がどのクラスを受けられるかって、どこで分かるの?
- **A** 専門科目は、【授業時間表】の巻末にある『別表』で判断できます。基礎外国語や基礎体育学演習は、掲 示板で発表されます。大学に来たら、まず掲示板をしっかり見るよう習慣づけてください。
- **Q** 他学部、他学科の科目は、卒業単位に入るの?
- **A** 1 年次は、他学部・他学科の履修登録が認められません。2 年次から履修登録が可能となりますが、卒 業単位に入るかどうかは、学部学科によって条件が異なります。【履修要項】にある『卒業所要単位数』 の説明をよく読んでください。
- **Q** 単位制限を受ける科目と受けない科目の違いがわからないんだけど・・・
- **A** 単位制限を受けるかどうかは、学部学科によって条件が異なります。【履修要項】にある『単位制限に関 する内規』の説明をよく読んでください。
- **Q** 単位制限があるのは分かったんだけど、制限単位数を超えたらどうなるの?
- **A** 履修登録したすべての科目が認められません。Web 履修登録した際にエラーメッセージが出るので、必 ずエラー訂正をしてください。

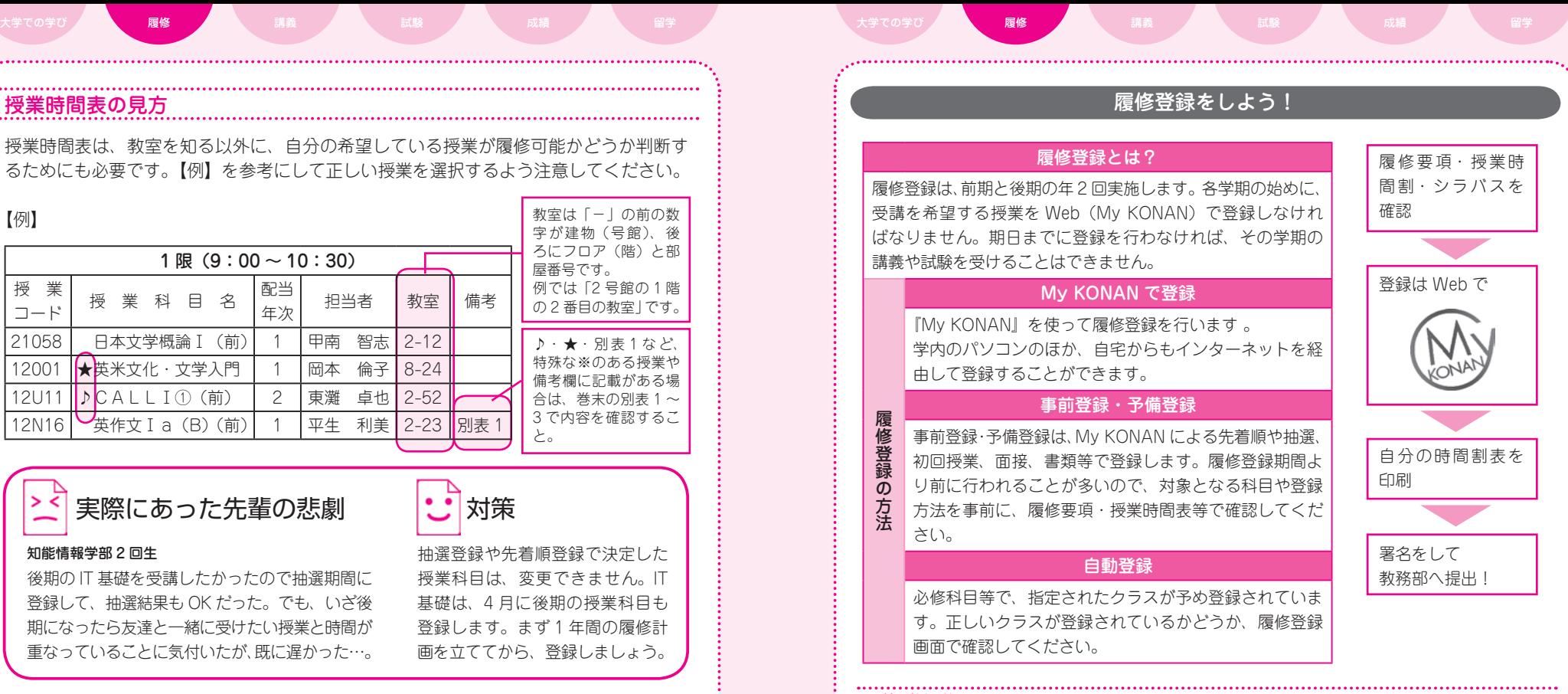

### 履修登録期間

には、このようなことをしているのは、このようなことをしているのは、このようなことをしているのは、このようなことをしているのは、このようなことをしているのは、このようなことをしているのは、このようなこと

以下の期間内に必ず履修登録をしてください。

期間内であれば修正することができ、時間割は履修登録期間終了後でも画面で確認する ことができます。

> (前期)4 月 13 日 ( 水 ) 9:00 ~ 4 月 19 日 ( 火 )24:00 (深夜 3:00 ~ 5:00 を除く)

> (後期)9 月 21 日 ( 水 ) 9:00 ~ 9 月 27 日 ( 火 )24:00 (深夜 3:00 ~ 5:00 を除く)

※前期の履修登録では、前期、通年、集中科目を登録しますが、まず 1 年間の履修計画 を立てた上で登録してください。通年科目を登録した曜日・時限に後期科目を登録する ことはできません。特に注意してください。なお、指定された一部の後期科目は前期に 履修登録しなければなりません。授業時間表および履修要項等で確認してください。

![](_page_15_Figure_0.jpeg)

![](_page_15_Figure_1.jpeg)

![](_page_16_Figure_0.jpeg)

[4]①時間割表示シートから、履修登録する曜日・時限の「選択」ボタンをクリックします。

選択した曜日・時限に履修できる授業リストがポップアップで表示されます。②授業リ ストから、履修する授業をチェックし、③「確定」ボタンをクリックします。

![](_page_16_Picture_156.jpeg)

![](_page_16_Picture_157.jpeg)

 $\n **NO040**\n$ 

確定。

③クリック

□教育社会学

[5] 履修する授業を全て選択し終わったら、「チェック」 クリック トチェック をクリックします。 ※「チェック」ボタンをクリックした時点で、登録内容 が保存されます。授業を選択しただけでは、登録さ 6時限 れないので注意してください。

### 登録内容にエラーがある場合は、エラー内容がポップ アップで表示されます。

![](_page_16_Picture_158.jpeg)

![](_page_16_Picture_159.jpeg)

時間割表示シートに戻ると、エラーと なっている授業の曜日・時限が赤に変 わっています。変更または、削除してく ださい。エラーとなっている授業は、履 修登録が無効となります。必ず履修登録 期間内に修正してください。

[6]『エラーはありません。』と表示されたら、もう一度登録内容に間違いがないか確認し、 「確定」ボタンをクリックします。

![](_page_16_Picture_11.jpeg)

続いて、時間割表を印刷します。

□ 31N15 情報リテラシーA

des Férmiteurs

![](_page_17_Figure_0.jpeg)

①「印刷」ボタンをクリックすると、ポップアップで時間割の印刷イメージが表示され ます。プリンタに A4 用紙をセットし、②「印刷実行」ボタンをクリックします。

![](_page_17_Figure_2.jpeg)

2< 実際にあった先輩の悲劇

### 文学部 2 回生

とりあえず適当に登録して、履修登録期間の最終日に家で変更しようと思ったら、インター ネットの調子が悪くてアクセスできなかった ・・・。教務部に相談しに行ったら、変更でき ないと言われた。

![](_page_17_Picture_6.jpeg)

インターネットやパソコンの調子が悪かったとしても、それは自分の責任となります。 必ず期間内に登録できるよう、余裕をもって登録しましょう。

![](_page_17_Figure_8.jpeg)

[3]抽選一覧に現在申し込みのできる科目が表示されます。「抽選授業グループ名称」 から申し込みたい授業名をクリックします。

![](_page_17_Picture_140.jpeg)

[4][ 抽選授業一覧 ] 画面が開きます。①申し込む授業科目の「希望」にチェックし、②「申 請」ボタンをクリックします。

![](_page_17_Picture_141.jpeg)

![](_page_18_Figure_0.jpeg)

### ■ 学期と講義期間について

一年間の学修期間は前期および後期に分かれています。

![](_page_18_Picture_343.jpeg)

### ■ 授業時間について

![](_page_18_Picture_344.jpeg)

![](_page_18_Figure_6.jpeg)

![](_page_19_Figure_0.jpeg)

### ■ 私鉄のストライキ、台風等により学校に行けない…

![](_page_19_Picture_354.jpeg)

暴風警報が授業時間中に発令されたときは、発令以降休講とし、試験中に発令されたと きは教務部長の判断により措置します。

私鉄のストライキとは、西日本旅客鉄道株式会社線の京都・西明石間または阪急電鉄株 式会社線において電車の運行が全面的に停止、又はこれに準ずる場合を基準とします。 暴風警報は、神戸市、尼崎市、西宮市、芦屋市、伊丹市、宝塚市、川西市、猪名川町の いずれかの市町村に発令された場合とします。

講義のマナーと注意事項

□ 遅刻・早退は厳禁 □ 講義中の私語も授業の妨げです。 □ 講義中の飲食はできません。 (机上に飲食物を置かないように) □ 携帯の雷源は OFF □ 講義に関する電話での問い合わせは 受け付けられません。 (教務部窓口で受け付けています。)

![](_page_19_Picture_7.jpeg)

![](_page_19_Figure_8.jpeg)

# **試験**

![](_page_19_Picture_355.jpeg)

### 追試験とは?

規程に定められているやむを得ない理由(履修要項参照 P. 21)で定期試験・臨時試験を受け られなかった場合は、追試験が認められます。

ただし、申請後、先生方が追試の準備をおこないます。必ず受験しなければなりません。キャ ンセルもできません。

- ・試験日を含めて 3 日内に申請しなくてはいけません。
- ・規程に定められた理由を証明するものが無ければ、申請できません。
- ・1 科目につき 1000 円の手数料が必要です。
- ・追試験の追試験はありません。
- ・追試日・時間割は申請後に通知します。変更はできません。

★よくある質問 \*その他、わからない場合は教務部で質問してください。

- **Q** 交通機関の遅れで遅刻した場合は?
- **A** 延着証明書を駅で取得し、大学到着後試験開始 15 分を経過していた場合は、ただちに教務部へ申請に 来てください。教務部で大学に到着した時刻の確認を行います。後日延着証明書を持参しても、試験日 に延着したことの証明になりません。
- **Q** 病気で 3 日以内に登校できない場合は?
- **A** 家族や友人など信頼できる人に学生証を預け、代理で手続きを行ってください。その際、診断書等も必 要です。

![](_page_20_Figure_0.jpeg)

### 試験時間割≪ My KONAN で確認しよう≫

試験の時間割は、My KONAN で公開します。

- ・個人別の時間割なので見やすいです!
- ・変更等は随時更新するので、常に最新の情報を確認できます!
- ⇒ 頻繁にチェックしてください!! ≪試験の前日にもう一度チェック!!》
- ・前期は 7 月初めに、後期は 12 月の初めに公開します。 ※試験時間割は冊子では配付しません。

# 実際にあった先輩の悲劇

![](_page_20_Picture_9.jpeg)

試験の前日に友達と「明日の試験ヤバイなぁ」と 話していたら、「え?それ先週もう終わったやん」 と言われた。 確認したら、日程変更になってた・・・(泣)

大学に来たら、念のため、まず教 務部の掲示板を確認しましょう! そして My KONAN の試験時間割 は毎日チェックしましょう!!

⇒急な変更の可能性があります。

### 不正行為をするとどうなる?

次の事項に該当する場合は、直ちに退場を命ずるとともに、当該学期の試験時間割にある履修 登録科目を全て無効とし、その成績評価は行わない。場合によっては、甲南大学学則による処 分をすることがある。

□ 代人として受験すること、または代人に受験させること。

□ 許可されていないノート、テキスト、参考書、六法全書、辞書等を参照すること。 □ あらかじめ机等に書き込んだり、カンニングペーパー等を用意したりすること。

(六法全書、辞書等に書き込む場合も含む。)

□ 他人の答案をのぞき見て写しとったり、故意に写させたりすること。

□ 試験内容に関して私語をすること。

□ その他、不公正な手段を用いて受験すること。

定期試験では、試験監督員が本人確認を行う等、不正行為防止に対して厳しく運営されていま す。また、実際に不正行為を行った学生は、4 年間での卒業単位修得が不可能となることもあ ります。絶対に不正行為はしないこと。

![](_page_20_Picture_22.jpeg)

![](_page_20_Figure_23.jpeg)

# **人名法**

### 成績について

### ■ 成績評価

授業科目の成績の評価は、秀(AA)・優(A)・良(B)・可(C)・不可(D)・欠席(K) の 6 種として、その評点は、100 点を満点として次のとおりです。

不合格となった科目は、次年度に再履修することも可能ですが、できる限り単位修得に 努めましょう。

![](_page_20_Picture_366.jpeg)

### ■ 成績発表

成績の発表は、【学修簿】と呼ばれる成績表によって行われます。

発表の時期は、前期科目は 9 月中旬に、通年科目・集中科目・後期科目は 3 月下旬になって います。成績の問い合わせについては履修要項の「学修に関する取扱い」(関連諸規定)を確 認しましょう。

### ■ GPA 制度について

GPA 制度は、みなさんが適切な履修計画を立てるために環境を整備・促進することを目的と しています。

勉学の状況を把握し、適切な履修計画を立てるために、GPA(GP)を参考にしてください。

### ■ GP とは

100 点満点で評価された授業科目の評点を、0 から 4 の数値に換算したもので、一般に、GP (Grade Point)と呼ばれています。

### ■ GPA とは

個々の授業科目の GP(Grade Point)を、履修登録した全授業(編入学による一括認定科目 及び成績評価が「欠席」の科目を除く)について平均した数値指標です。

履修登録した全授業科目のうち、優秀な成績を修めた科目が多いほど、GPA の値は 4 に近づ きます。逆に、芳しくない成績の科目が多いほど、GPA の値は 0 に近づきます。

 $36$   $37$ 

![](_page_21_Figure_0.jpeg)

### 学修簿の見方

学修簿には、科目の修得状況の他、卒業に必要な単位数・修得済単位数・不足単位数も 表示されています。成績が発表されたら、下記の例を参考に内容をしっかり確認して、 半期毎に履修計画を見直しましょう。

### 【学修簿】

![](_page_21_Figure_4.jpeg)

### A GPA の単位修得表の見方

![](_page_21_Picture_490.jpeg)

1成績が出た科目や単位数を期別毎に表示します。後期終了後は1年の合計も表示します。 2算出された GPA を表示します。

4.0 × AA の修得単位数+ 3.0 × A の修得単位数+ 2.0 × B の修得単位数+ 1.0 × C の修得単位数

総履修登録単位数(「K」・「N」の単位数を除く、「D」の単位数を含む。)

![](_page_21_Picture_491.jpeg)

![](_page_22_Figure_0.jpeg)

![](_page_22_Figure_1.jpeg)

留学

![](_page_22_Figure_2.jpeg)

### 留学

在学中にいろいろな目標を持って留学できるよう、1 年留学・半期留学・語学留学・語 学&専門教育科目・語学&インターンシップ・エリアスタディーズなど多種多様な留学 プログラムがあります。

### ■ どんなプログラムがあるのか見てみよう!

![](_page_22_Picture_335.jpeg)

大学での学び 、 魔修 、 議義 、 議議 、 、 議験 、 、 、 、 、 、 、 、 、 、 、 、 留学 、 、 、 大学での学び 、 履修 、 、 講義 、 、 、 試験 、 、 、 成績 、 、 留学

### ■ 興味のある人は、まず「説明会」に出席しよう!

![](_page_22_Picture_336.jpeg)

※「留学プログラム説明会」に参加できない学生は、2〜4年次対象に実施する「外国 留学説明会」に出席してください。

● 外国留学説明会(2 〜 4 年次対象) 日時 4 月 6 日 (水) 12:10 ~ 12:40 場所 142 講義室

留学に向けて、1 年次から計画的に単位を修得していきましょう。 (留学中は本学での履修登録はできません。)

※前記の「外国留学制度」(甲南大学が協定を結んだ外国大学に留学する制度)により留 学した場合、留学した大学で取得した単位は、所定の手続きを経て本大学の単位として 認定されます。また、留学中は本学の在学期間に算入され、休学せずに 4 年間で卒業す ることが可能です。

### ■ 問い合わせ先 外国留学・エリアスタディーズ・・・国際交流センター (3 号館 2 階)

海外語学講座・留学のための英語集中コース・・・国際言語文化センター(6 号館 3 階)

### 留学のための英語集中コース

英語圏への留学をめざしている 1 年次生のために、「留学のための英語集中コース」 を設けています。

### ■ コース概要

1)コース受講者のために開設された特別クラスで、通常 1 年間かけて履修する「基礎英語」 「中級英語科目」および「上級英語科目」を 1・2 年次の前期または後期という半年間で集中 的に履修し、短期間で英語力を向上させるコースです。

- 1 年次 前期「基礎英語Ⅰ」「基礎英語Ⅱ(A)・(B)」
	- 後期「中級英語スピーチ・コミュニケーション」 「中級英語ライティング」
- 2年次 前期「中級英語リーディング」「上級英語 TOFFL」
	- 後期「上級英語スピーチ・コミュニケーション」
		- 「上級英語グローバル・トピックスⅠ・Ⅱ」

※ただし、1年次前期に履修する基礎英語Ⅰ、基礎英語Ⅱ(A)、基礎英語Ⅱ(B)のうち2科目以上で、 成績評価が「可」の場合は、1年次後期以降の英語集中コース科目を履修することはできない。

### 2)上記の科目を次の時間帯に開講しますので、この時間帯に開設されている他の科目を受講 することはできません。時間割を作る際には注意してください。

![](_page_23_Picture_267.jpeg)

※専門科目等の履修について不明な点は、各学部事務室に相談してください。

3)夏休み及び春休みに、TOEFL の傾向と対策を分析し弱点を補強するためにインターセッ ション講座を実施します。これは正課外の講座で希望者のみの受講です。 (別途受講料が必要)

4)コースに関心のある学生は、4月 5 日(火)「留学プログラム説明会」に出席してください。 5)コース受講者は 4 月 16 日(土)13:00 〜実施の TOEFL ITP テストを受験しなければ なりません。(受験料は無料)(場所は別途掲示します。)

### ■ 申込方法

1)対象者:2011 年度入学生で英語圏の留学を希望する者

2)申込期間:4 月 4 日(月)~7日(木)17:00

3)申込方法:「留学プログラム説明会」(4月 5 日(火)12:35 ~ 13:15 142 講義室) で配付される、"留学のための英語集中コース申込書"に必要事項を記入し、国際言語文化セ ンター事務室(6 号館 3 階)に提出してください。

受講を強く希望する場合は希望理由を 200 字程度で記入してください。"申込書"は国際言 語文化センター事務室でも配付しています。

4)定員:100 名定員を超えた場合は、抽選により決定します。

(但し、希望する理由が妥当と認められた場合、理由書提出者を優先します)

5)発表:4 月 12 日(火)教務部掲示板

![](_page_23_Figure_25.jpeg)

# **人の他**

### 教科書の購入について

教科書は、甲南大学生協で購入できます。 時間割が決まったら、シラバスを読み、教科書を購入しましょう。

講義の開始は 4 月 6 日 (水)です(ただし、外国語科目は 4 月 13 日 (水)から)。 講義の 1 回目から教科書が必要なときもありますので、履修する科目が決まったら早めに購 入するのがよいでしょう

購入方法は、4月1日(金)に配付される手提げ袋に入っている、「教科書購入ハンドブック」 で確認しましょう。

![](_page_23_Picture_31.jpeg)

![](_page_23_Picture_32.jpeg)

### 知能情報学部 1 回生

定期試験直前に、教科書を買いに行ったけど、 もう売り切れて手に入らなかった。結局、その 科目は単位を落としてしまった。

![](_page_23_Picture_35.jpeg)

授業の理解を深めるためにも、教科書は早めに 購入しておきましょう、一般の書店では手に入 りにくいものもありますので生協での購入をお すすめします。

MEMO

![](_page_24_Picture_0.jpeg)

![](_page_24_Picture_1.jpeg)

### ☆時間割の作り方☆

 $\sim$  履修要項をよく見て作りましょう  $\sim$ 

①基礎外国語【基礎英語・基礎第 2 外国語】、基礎体育学演習を確認しよう! ②専門教育科目の必修科目を決め、次に選択必修科目を決めよう!

ここまでは卒業に必ず必要な単位になるので必ず履修しよう!

希望者は空いている時間に、IT 基礎、IT 応用、その他教職科目や司書科目を決めよう!

### 最後に確認&登録を忘れずしよう!

□単位制限の上限を超えていないか確認しよう(単位制限にかからない科目もある。履修要項 の該当学部の単 位制限に関する内規をよく読もう!)

□履修登録期間【4 月 13 日 (水) 9:00 ~ 4 月 19 日 (火) 24:00】に My KONAN で必ず履修登録をしよう ! ※事前登録科目は履修登録期間が異なるので注意してください。

![](_page_24_Picture_184.jpeg)

**KONAN UNIVERSITY** 

![](_page_25_Figure_1.jpeg)